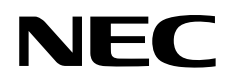

# Bedienerhandbuch

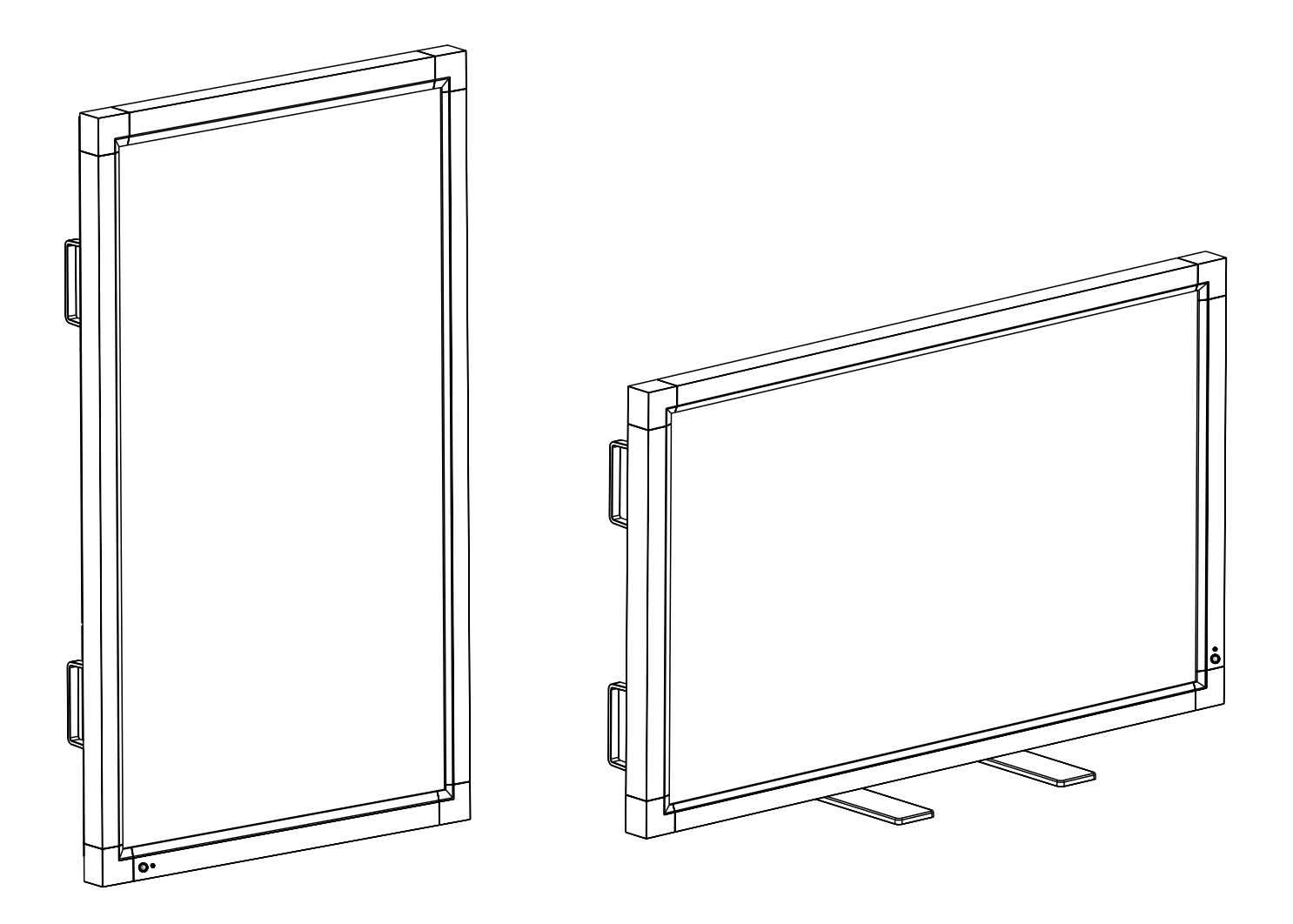

# MultiSync LCD6520L MultiSync LCD6520P

# **Inhaltsverzeichnis**

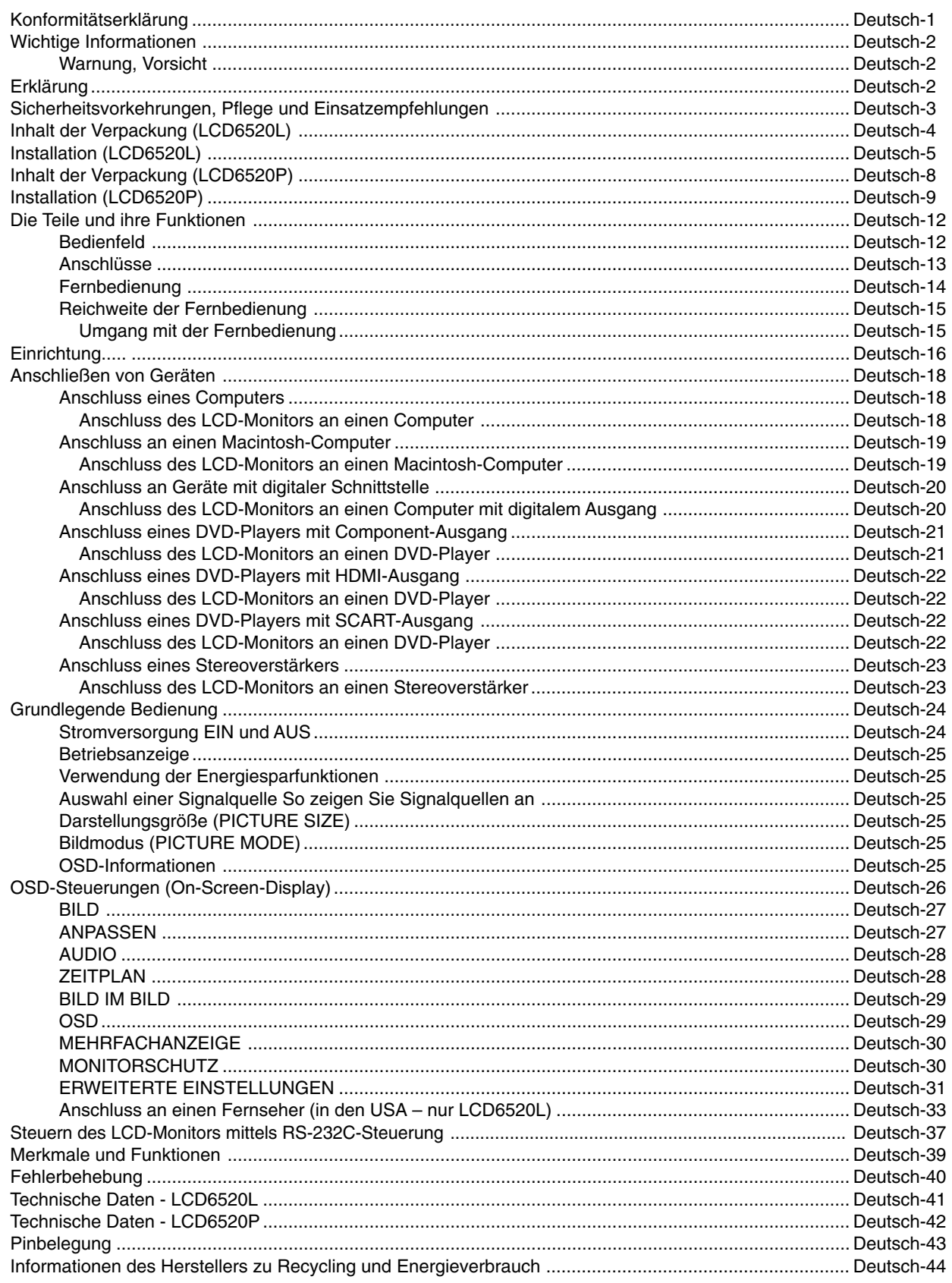

# **Konformitätserklärung**

## **Für die USA**

#### **FCC-Hinweis**

- 1. Verwenden Sie die angegebenen, im Lieferumfang des Farbmonitors LCD6520L/MultiSync LCD6520P enthaltenen Kabel, um Störungen des Rundfunk- bzw. Fernsehempfangs zu vermeiden.
	- (1) Verwenden Sie das mitgelieferte oder ein gleichwertiges Netzkabel, damit die FCC-Konformität gewährleistet ist.
	- (2) Verwenden Sie das mitgelieferte abgeschirmte Videosignalkabel.
- Die Verwendung anderer Kabel und Adapter kann zu Störungen des Rundfunk- und Fernsehempfangs führen.
- 2. Dieses Gerät wurde getestet und hält die Grenzwerte für digitale Geräte der Klasse A gemäß Abschnitt 15 der FCC-Richtlinien ein. Diese Grenzwerte sollen einen nachhaltigen Schutz während des Betriebs in einer üblichen Umgebung gegen unerwünschte Störungen gewährleisten. Dieses Gerät kann Energie im HF-Bereich erzeugen, verwenden und abstrahlen. Wird es nicht nach Maßgabe der Bedienungsanleitung installiert, kann es zu Störungen der Kommunikation im HF-Bereich kommen. Der Betrieb dieses Geräts in einem Wohngebiet wird wahrscheinlich zu unerwünschten Störungen führen. In diesem Fall muss der Benutzer diese Störungen auf eigene Kosten beheben.

Der Benutzer sollte sich gegebenenfalls mit seinem Händler oder einem erfahrenen Rundfunk-/Fernsehtechniker in Verbindung setzen, um weitere Möglichkeiten zu erfragen. Nützliche Hinweise enthält auch die folgende Broschüre der Federal Communications Commission: "How to Identify and Resolve Radio-TV Interference Problems". Diese Broschüre können Sie unter der Bestellnummer 004-000-00345-4 vom U.S. Government Printing Office, Washington, D.C., 20402, anfordern.

## **Für Kanada**

#### **Konformitätserklärung - Canadian Department of Communications**

DOC: Dieses digitale Gerät der Klasse A erfüllt alle Anforderungen der kanadischen Richtlinien zu funkstörenden Geräten.

C-UL: Trägt die Kennzeichnung C-UL und erfüllt die kanadischen Sicherheitsrichtlinien nach CAN/CSA C22.2 Nr. 60950-1.

Microsoft und Windows sind eingetragene Marken der Microsoft Corporation. NEC ist eine eingetragene Marke der NEC Corporation. OmniColor ist eine eingetragene Marke der NEC Display Solutions Europe GmbH in den Ländern der EU und der Schweiz. Alle anderen Marken oder eingetragenen Marken sind Eigentum der jeweiligen Unternehmen.

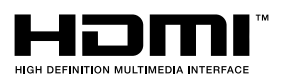

HDMI, das HDMI-Logo und High-Definition Multimedia Interface sind Markenzeichen oder eingetragene Markenzeichen von HDMI Licensing LLC.

# **Wichtige Informationen**

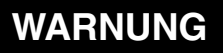

SETZEN SIE DAS GERÄT WEDER REGEN NOCH FEUCHTIGKEIT AUS, DA ES ANDERNFALLS ZU FEUER ODER STROMSCHLÄGEN KOMMEN KANN. VERWENDEN SIE DEN NETZSTECKER DIESES GERÄTS KEINESFALLS MIT EINEM VERLÄNGERUNGSKABEL ODER EINER STECKDOSENLEISTE, WENN DIE STECKERSTIFTE NICHT VOLLSTÄNDIG EINGEFÜHRT WERDEN KÖNNEN.

ÖFFNEN SIE DAS GEHÄUSE NICHT, DA SICH IM INNEREN KOMPONENTEN BEFINDEN, DIE UNTER HOCHSPANNUNG STEHEN. LASSEN SIE WARTUNGSARBEITEN VON QUALIFIZIERTEN WARTUNGSTECHNIKERN DURCHFÜHREN.

## **VORSICHT**

4

VORSICHT: ZIEHEN SIE DAS NETZKABEL AUS DER STECKDOSE, UM STROMSCHLÄGE ZU VERHINDERN. ERST NACH DEM TRENNEN DES GERÄTS VOM STROMNETZ IST GEWÄHRLEISTET, DASS AN KEINER GERÄTEKOMPONENTE SPANNUNG ANLIEGT. IM INNEREN BEFINDEN SICH KEINE VOM BENUTZER ZU WARTENDEN KOMPONENTEN. LASSEN SIE WARTUNGSARBEITEN VON QUALIFIZIERTEN WARTUNGSTECHNIKERN DURCHFÜHREN.

∕≬∖

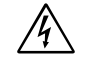

Dieses Symbol weist den Benutzer auf nicht isolierte spannungsführende Komponenten im Gerät hin, die Stromschläge verursachen können. Aus diesem Grund dürfen Sie keinesfalls Kontakt mit einer Komponente im Geräteinneren herstellen.

Dieses Symbol weist den Benutzer auf wichtige Informationen zu Betrieb und Pflege dieses Geräts hin. Die Informationen sollten sorgfältig gelesen werden, um Probleme zu vermeiden.

**VORSICHT:** Bitte verwenden Sie das mit diesem Monitor gelieferte Netzkabel gemäß der folgenden Tabelle. Setzen Sie sich mit Ihrem Händler in Verbindung, wenn der Monitor ohne Netzkabel geliefert wurde. In allen anderen Fällen ist ein für die Netzspannung geeignetes und zugelassenes Netzkabel zu verwenden, dass den Sicherheitsstandards des betreffenden Landes entspricht.

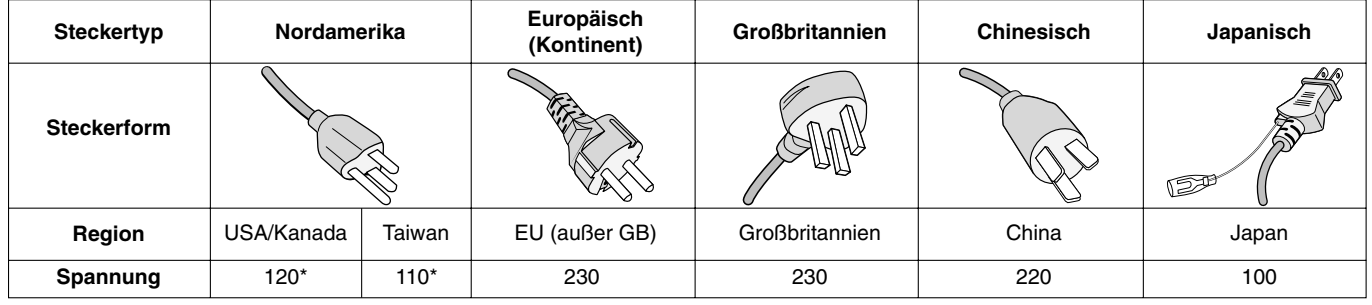

**\***Verwenden Sie ein Netzkabel, das dem Spannungswert der Netzsteckdose entspricht, wenn Sie für den MultiSync LCD6520L/MultiSync LCD6520P-Monitor das 125-240-V-Wechselstromnetzteil verwenden.

**HINWEIS:** Für dieses Produkt werden Kundendienstleistungen nur in dem Land angeboten, in dem Sie es gekauft haben.

# **Erklärung**

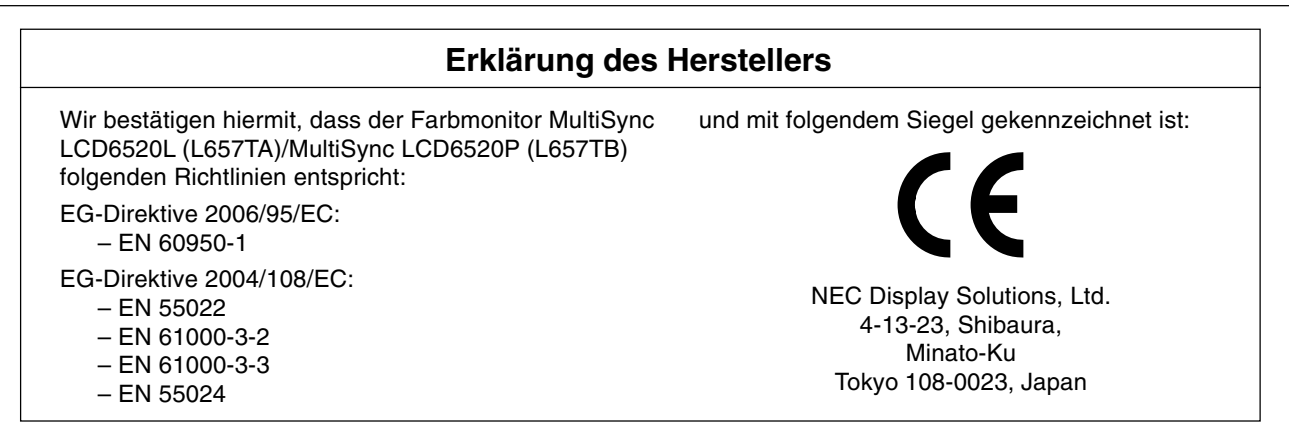

#### **Warnung**

Dies ist ein Produkt der Klasse A. Dieses Produkt kann Funkstörungen in der häuslichen Umgebung verursachen. Sollte dies der Fall sein, ist der Benutzer angehalten, entsprechende Maßnahmen zu ergreifen.

#### BEACHTEN SIE ZUR ERZIELUNG OPTIMALER LEISTUNG DIE FOLGENDEN HINWEISE ZUM EINRICHTEN UND NUTZEN DES MULTIFUNKTIONSMONITORS:

- **ÖFFNEN SIE DEN MONITOR NICHT**. Es befinden sich keine vom Benutzer zu wartenden Teile im Inneren. Das Öffnen oder Abnehmen der Abdeckungen kann zu gefährlichen Stromschlägen führen und birgt weitere Risiken. Lassen Sie alle Wartungsarbeiten von qualifizierten Wartungstechnikern durchführen.
- Lassen Sie keine Flüssigkeiten in das Gehäuse gelangen, und stellen Sie den Monitor in trockenen Räumen auf.
- Führen Sie keinesfalls Objekte in die Gehäuseschlitze ein, da spannungsführende Teile berührt werden können, was zu schmerzhaften oder gefährlichen Stromschlägen, zu Feuer oder zu Beschädigungen des Geräts führen kann.
- Legen Sie keine schweren Objekte auf das Netzkabel. Beschädigungen des Kabels können zu Stromschlägen oder Feuer führen.
- Stellen Sie dieses Produkt nicht auf wackelige oder instabile Flächen, Wagen oder Tische, da der Monitor fallen und dabei schwer beschädigt werden könnte.
- Das Netzkabel muss in Ihrem Land zugelassen sein und den gültigen Sicherheitsbestimmungen entsprechen. (In Europa sollte Typ H05VV-F 3G, 1 mm<sup>2</sup> verwendet werden.)
- Verwenden Sie in Großbritannien für diesen Monitor ein BSzugelassenes Netzkabel mit angeformtem Stecker. Der Stecker muss mit einer schwarzen Sicherung (13 A) ausgestattet sein.
- Stellen Sie keine Objekte auf den Monitor, und setzen Sie den Monitor nicht außerhalb umbauter Räume ein.
- Die Lampen dieses Produkts enthalten Quecksilber. Bitte halten Sie sich bei deren Entsorgung an die regionalen bzw. staatlichen Richtlinien.
- Vermeiden Sie es, das Netzkabel zu knicken, zu quetschen oder anderweitig zu beschädigen.
- Seien Sie vorsichtig, wenn das Glas zerbrochen ist.
- Decken Sie die Lüftungsschlitze des Monitors nicht ab.
- Verwenden Sie den Monitor nicht in heißen, feuchten, staubigen oder öligen Bereichen.
- Berühren Sie die Flüssigkristalle nicht, wenn der Monitor oder das Glas zerbrochen ist.
- Achten Sie auf ausreichende Luftzufuhr, damit die entstehende Wärme abgeführt werden kann. Decken Sie die Lüftungsschlitze nicht ab, und stellen Sie den Monitor nicht neben Heizkörpern oder anderen Wärmequellen auf. Stellen Sie keine Gegenstände auf den Monitor.
- Durch Ziehen des Netzkabelsteckers kann das Gerät vom Stromnetz getrennt werden. Der Monitor muss in der Nähe einer Steckdose aufgestellt werden, die leicht zugänglich ist.
- Transportieren Sie den Monitor vorsichtig. Bewahren Sie die Verpackung für spätere Transporte auf.
- Die Installation des LCD6520L darf nur im Querformat erfolgen. Eine Installation im Hochformat darf nicht vorgenommen werden.
- Die Installation des LCD6520P darf nur im Hochformat erfolgen. Eine Installation im Querformat darf nicht vorgenommen werden.
- Reinigen Sie die Öffnungen an der Gehäuserückseite mindestens ein Mal im Jahr, um das ordnungsgemäße Funktionieren sicherzustellen.
- Wenn Sie den Ventilator ständig benutzen, sollten Sie die Lüftungslöcher mindestens einmal im Monat säubern.

Unter den folgenden Bedingungen müssen Sie den Monitor sofort vom Stromnetz trennen und sich mit einem qualifizierten Wartungstechniker in Verbindung setzen:

- Das Netzkabel oder der Netzstecker ist beschädigt.
- Flüssigkeit wurde über den Monitor gegossen oder Gegenstände sind in das Gehäuse gefallen.
- Der Monitor wurde Regen oder Wasser ausgesetzt.
- Der Monitor wurde fallen gelassen oder das Gehäuse wurde beschädigt.
- Der Monitor arbeitet trotz Beachtung der Bedienungsanleitung nicht ordnungsgemäß.

#### **Einsatzempfehlungen**

- Optimale Leistung wird erst nach ca. 20 Minuten Aufwärmzeit erzielt.
- Entspannen Sie Ihre Augen regelmäßig, indem Sie ein Objekt fokussieren, dass sich in einer Entfernung von mindestens 1,5 m befindet. Blinzeln Sie häufig.
- Stellen Sie den Monitor in einem 90°-Winkel zu Fenstern und anderen Lichtquellen auf, um Blendung und Reflexionen zu verhindern.
- Reinigen Sie die Oberfläche des LCD-Monitors mit einem fusselfreien, weichen Tuch. Verwenden Sie weder Reinigungsmittel noch Glasreiniger!
- Stellen Sie Helligkeit und Kontrast des Monitors mit den entsprechenden Steuerungen ein, um die Lesbarkeit zu optimieren.
- Vermeiden Sie die längerfristige Darstellung gleichbleibender Muster auf dem Bildschirm, um Bildschatten zu vermeiden.
- Lassen Sie Ihre Augen regelmäßig untersuchen.

#### **Ergonomie**

Wir empfehlen folgendes Vorgehen, um eine ergonomisch optimale Arbeitsumgebung einzurichten:

- Verwenden Sie bei Standardsignalen die voreingestellten Größen- und Positionseinstellungen.
- Verwenden Sie die vordefinierte Farbeinstellung.
- Verwenden Sie Signale ohne Zeilensprung (Non-Interlaced).
- Verwenden Sie die Primärfarbe Blau nicht auf schwarzem Hintergrund, da dies die Lesbarkeit beeinträchtigt und aufgrund des geringen Kontrasts zu starker Ermüdung der Augen führen kann.

#### **Reinigen des LCD-Bildschirms**

- Wenn der Flüssigkristallbildschirm fleckig oder staubig ist, wischen Sie ihn mit einem weichen Tuch ab.
- Verwenden Sie zum Reinigen des LCD-Bildschirms keine harten oder kratzenden Materialien.
- Üben Sie keinen Druck auf die LCD-Oberfläche aus.
- Verwenden Sie keine lösungsmittelhaltigen Reiniger, da sie zur Beschädigung oder Verfärbung der LCD-Oberfläche führen können.

#### **Reinigen des Gehäuses**

- Ziehen Sie den Netzstecker aus der Steckdose.
- Wischen Sie das Gehäuse vorsichtig mit einem weichen Tuch ab.
- Reinigen Sie das Gehäuse zunächst mit einem mit neutralem Reinigungsmittel und Wasser getränkten Tuch, und wischen Sie mit einem trockenen Tuch nach.
- **HINWEIS:** Die Gehäuseoberfläche besteht aus verschiedenen Kuststoffarten. Verwenden Sie zum Reinigen NIEMALS Benzol, Verdünner, alkalische oder alkoholhaltige Lösungsmittel, Glasreiniger, Wachs, Politur, Waschmittel oder Insektizide. Gummi oder Vinyl sollten nicht über längere Zeit mit dem Gehäuse in Berührung sein. Diese Flüssigkeiten und Materialien können dazu führen, dass die Farbe beeinträchtigt wird und reißt oder abblättert.

# **Inhalt der Verpackung (LCD6520L)**

Der Karton\* mit Ihrem neuen LCD-Monitor MultiSync LCD6520L sollte folgende Komponenten enthalten:

- LCD-Monitor
- Netzkabel
- **Signalkabel**
- Bedienungsanleitung
- Fernbedienung und Mignon-Batterien (Größe AA)
- Hauptschalterabdeckung
- Klemmen (3 Stück)
- Schraube (M4 x 10) (4 Stück)
- CD-ROM
- Monitorfuß x 2
- Rändelschraube für Fuß (2 x)
- Ringschrauben x 2
- Unterlegscheiben x 2

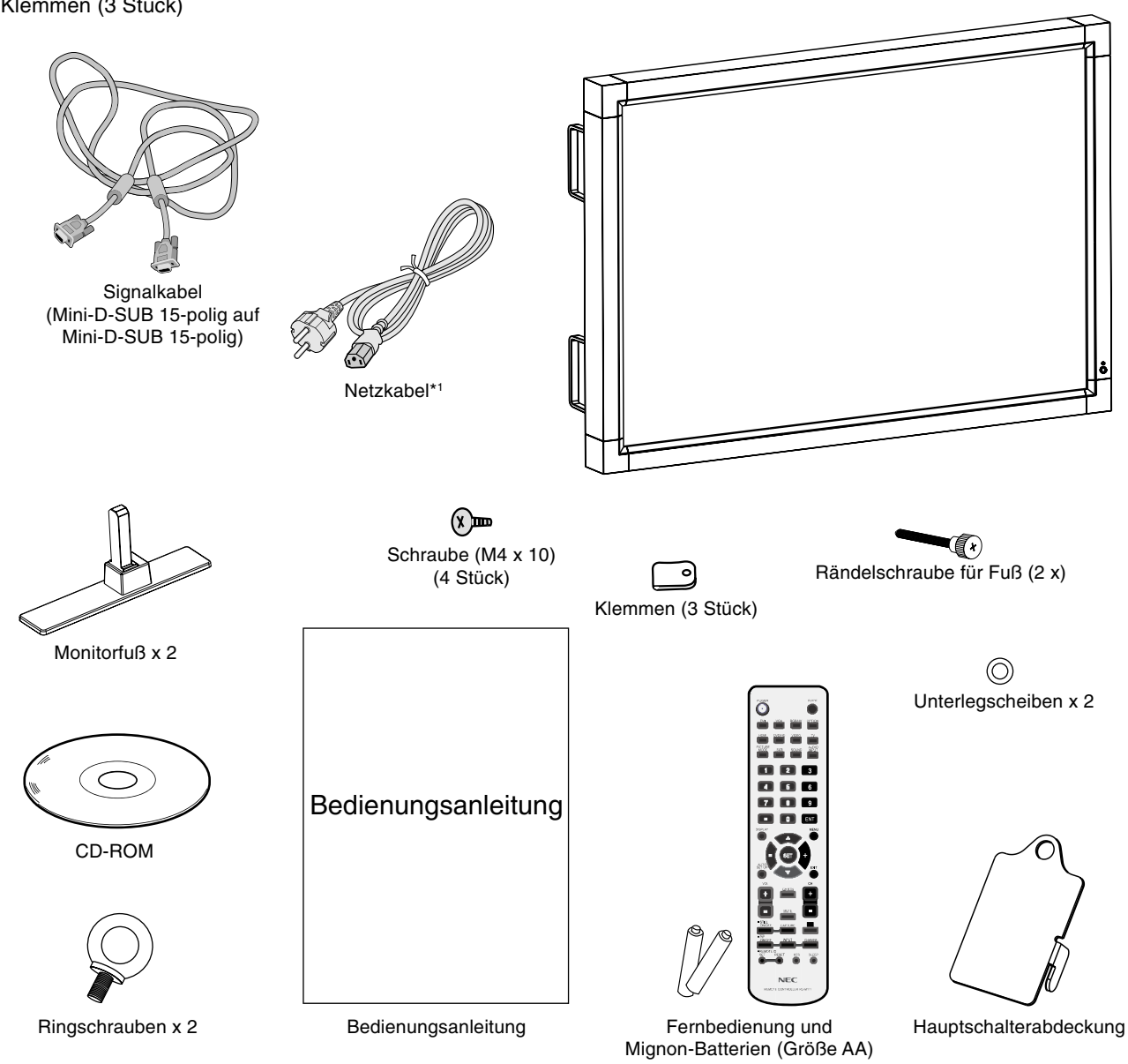

- \*1 Anzahl und Typ der im Lieferumfang enthaltenen Netzkabel hängen davon ab, wohin der LCD-Monitor geliefert wird. Wenn mehr als ein Netzkabel enthalten ist, verwenden Sie bitte ein für die Netzspannung geeignetes und zugelassenes Netzkabel, das den Sicherheitsstandards des betreffenden Landes entspricht.
- Befestigen Sie den Fuß, sofern er benötigt wird, schon beim Auspacken am Gerät.
- Bewahren Sie den Originalkarton und das Verpackungsmaterial für spätere Transporte des Monitors auf.

Dieses Gerät kann ohne tragenden Monitorfuß oder anderes stützendes Montagezubehör nicht benutzt oder installiert werden. Es wird dringend empfohlen, die korrekte Anbringung von einer erfahrenen, von NEC autorisierten Servicekraft vornehmen zu lassen. Bei Nichteinhaltung der NEC-Standard-Montageanleitungen kann es zu Schäden am Gerät oder Verletzungen des Benutzers kommen. Die Produkthaftung deckt durch unsachgemäße Installation entstandene Schäden nicht ab. Die Nichtbeachtung dieser Empfehlungen kann zum Erlöschen Ihres Garantieanspruchs führen.

## **Montage**

Bringen Sie den Monitor NICHT selbst an. Bitte wenden Sie sich hierzu an Ihren Händler. Es wird dringend empfohlen, den Monitor von einem erfahrenen, qualifizierten Techniker sachgemäß anbringen zu lassen. Bitte prüfen Sie die Umgebung, in der der Monitor angebracht werden soll. Der Kunde trägt die Verantwortung für die Anbringung an einer Wand oder einer Decke. Nicht alle Wände oder Decken sind fest genug, um dem Gewicht des Monitors standzuhalten. Die Produkthaftung deckt durch unsachgemäße Anbringung, Umbau oder höhere Gewalt entstandene Schäden nicht ab. Die Nichtbeachtung dieser Empfehlungen kann zum Erlöschen Ihres Garantieanspruchs führen.

Decken Sie die Lüftungsschlitze NICHT durch Montagezubehör oder anderes Zubehör ab.

#### **Für NEC-qualifiziertes Personal:**

Für einen sicheren Halt verwenden Sie mindestens zwei Bügel zur Befestigung des Geräts. Befestigen Sie das Gerät an mindestens zwei Punkten.

## **Bei der Anbringung an einer Wand oder Decke beachten Sie bitte Folgendes**

- Wenn Sie Montagezubehör verwenden, das nicht NECgeprüft ist, muss es mit der VESA-kompatiblen (FDMIv1) Montagemethode konform sein.
- NEC empfiehlt dringend, Schrauben der Größe M8 (15 mm + Bügeldicke) zu verwenden. Wenn Sie Schrauben verwenden, die länger als 15 mm sind, prüfen Sie die Tiefe der Bohrung. (Empfohlene Befestigungskraft: 1125 - 1375N•cm) NEC

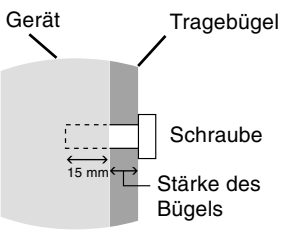

empfiehlt die Verwendung von Montageverbindungen, die dem UL1678-Standard für Nordamerika entsprechen.

mit der Tiefe der Bohrung (15 mm) und der Stärke des Tragebügels übereinstimmen.

Die Schraubenlänge sollte

- Prüfen Sie vor der Anbringung die Installationsumgebung, um sicherzustellen, dass sie dem Gewicht des Geräts standhält und das Gerät vor Beschädigung geschützt ist.
- Ausführliche Hinweise finden Sie in der Anleitung, die dem Montagezubehör beiliegt.

## **Ausrichtung**

• Verwenden Sie diesen Monitor NICHT im Hochformat. Dies kann zu Defekten führen und den Anspruch auf Garantieleistungen nichtig machen.

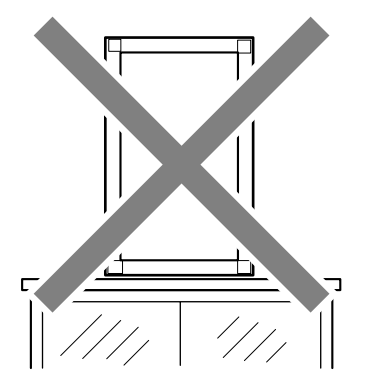

## **Anbringungsort**

- Die Wand bzw. Decke muss fest genug sein, um dem Gewicht des Monitors und des Montagezubehörs standzuhalten.
- Bringen Sie das Gerät NICHT an Stellen an, wo es durch den Zusammenstoß mit einer Tür oder einem Tor beschädigt werden kann.
- Bringen Sie das Gerät NICHT in stark vibrierenden und staubigen Umgebungen an.
- Bringen Sie das Gerät NICHT in der Nähe der Hauptstromquelle des Gebäudes an.
- Bringen Sie das Gerät nicht so an, dass andere leicht nach dem Gerät und der Montagevorrichtung greifen und sich darauf abstützen können.
- Wenn das Gerät in einer Vertiefung beispielsweise einer Wand installiert wird, lassen Sie mindestens 10 cm Abstand zwischen dem Monitor und der Wand, damit eine ausreichende Belüftung ermöglicht wird.
- Achten Sie auf ausreichende Luftzufuhr oder sorgen Sie für Klimatisierung am Monitor und an der Montagevorrichtung, damit die entstehende Wärme abgeführt werden kann.

## **Anbringung an der Decke**

- Vergewissern Sie sich, dass die Decke stabil genug ist, um das Gewicht des Geräts und der Montagevorrichtung auf Dauer und auch im Fall von Erdbeben, unerwarteten Vibrationen und anderen externen Krafteinwirkungen zu halten.
- Vergewissern Sie sich, dass das Gerät an einem soliden Teil der Deckenkonstruktion angebracht wird, wie zum Beispiel einem Stützpfeiler. Sichern Sie den Monitor mit Schrauben, Federscheiben, Unterlegscheibe und Mutter.
- Bringen Sie das Gerät NICHT in Bereichen an, die keine stützende interne Struktur besitzen. Verwenden Sie für die Anbringung KEINE Holzschrauben oder Ankerschrauben. Bringen Sie das Gerät NICHT an einer Leiste oder an Anhängevorrichtungen an.

## **Wartung**

- Überprüfen Sie regelmäßig, ob sich die Montagevorrichtung löst; überprüfen Sie die Montagevorrichtung regelmäßig auf lockere Schrauben, Verformungen oder andere Probleme. Wenn Sie ein Problem feststellen, wenden Sie sich bitte an das zuständige Servicepersonal.
- Überprüfen Sie regelmäßig den Anbringungsort auf Schäden oder Schwachstellen, die sich mit der Zeit einstellen können.

Deutsch

## **Anbringung des Montagezubehörs**

Der Bildschirm ist speziell zur Verwendung mit dem VESA-Montagesystem konzipiert.

## **1. Ringschrauben zur Montage befestigen**

Dieses Modell ist zur Unterstützung bei der Montage mit aufsetzbaren Ringschrauben ausgestattet.

- Führen Sie die Unterlegscheiben über die Gewinde der Ringschrauben.
- Drehen Sie die Ringschrauben in die Löcher, wie in der Abbildung dargestellt.
- Vergewissern Sie sich, dass die Ringschrauben fest angezogen sind.
- Um den Monitor in die richtige Position zu bringen, verwenden Sie die den Ringschrauben beigefügte Hebevorrichtung.

Montieren Sie den Monitor **NICHT** ausschließlich mithilfe der Ringschrauben.

Verwenden Sie zugelassenes Montagezubehör.

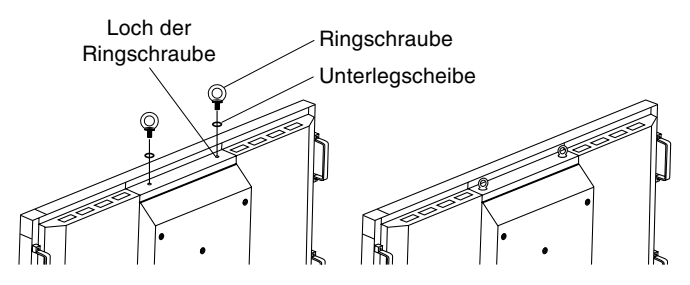

## **2. Montagezubehör anbringen**

Das Montagezubehör kann angebracht werden, während der Monitor in aufrechter Position auf dem Monitorfuß steht (Abbildung 1). Achten Sie darauf, dass Sie den Monitor beim Anbringen des Zubehörs nicht kippen. Nachdem das Zubehör angebracht wurde, kann der Fuß entfernt werden.

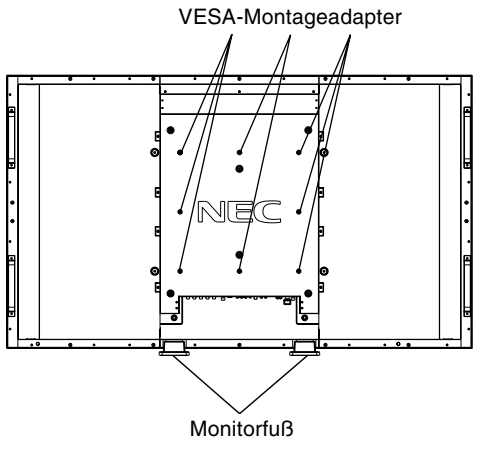

**Abbildung 1**

Montagezubehör kann an den Monitor angebracht werden, wenn dieser mit der Vorderseite nach unten liegt. Um Schaden an der Vorderseite zu verhindern, legen Sie die Schutzfolie auf den Tisch unter den LCD-Monitor (Siehe Abbildung 2). Der LCD-Monitor war zuvor in der Schutzfolie originalverpackt. Stellen Sie sicher, dass sich nichts auf dem Tisch befindet, was den Monitor beschädigen kann.

Wenn Sie Montagezubehör verwenden, das nicht NECkonform und -geprüft ist, muss es mit der VESAkompatiblen Montagemethode konform sein. NEC empfiehlt dringend die Verwendung von Schrauben der Größe M8 und von 15 mm Länge. Wenn Sie Schrauben verwenden, die länger als 15 mm sind, prüfen Sie die Tiefe der Bohrung. (Empfohlene Befestigungskraft: 1125-1375N•cm)

NEC empfiehlt die Verwendung eines Montageadapters, der dem UL1678-Standard für Nordamerika entspricht.

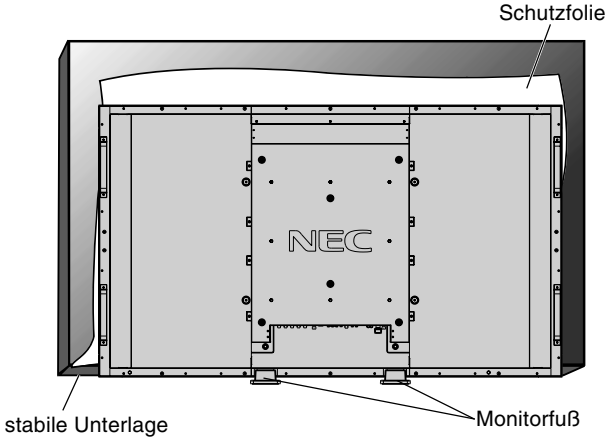

**Abbildung 2**

## **3. Anbringen und Entfernen des Monitorfußes**

**VORSICHT:** Der Auf- und Abbau des Fußes muss von mindestens vier Personen ausgeführt werden.

## **Anbringen des Monitorfußes**

- 1. Schalten Sie den Monitor aus.
- 2. Setzen Sie den Fuß auf den Monitor, wobei die langen Enden der Standflächen sich auf der Vorderseite des Monitors befinden müssen.
- 3. Nachdem Sie die Füße in ihre Führungsklötze eingeführt haben, ziehen Sie die Rändelschrauben an beiden Seiten des Monitors an.

#### **Entfernen des Monitorfußes**

- 1. Breiten Sie die Schutzfolie auf einer ebenen Oberfläche wie etwa einem Tisch aus.
- 2. Legen Sie den Monitor auf die Schutzfolie.
- 3. Entfernen Sie die Rändelschrauben mit einem Schraubendreher oder mit den Fingern, und verwahren Sie diese für den späteren Gebrauch.

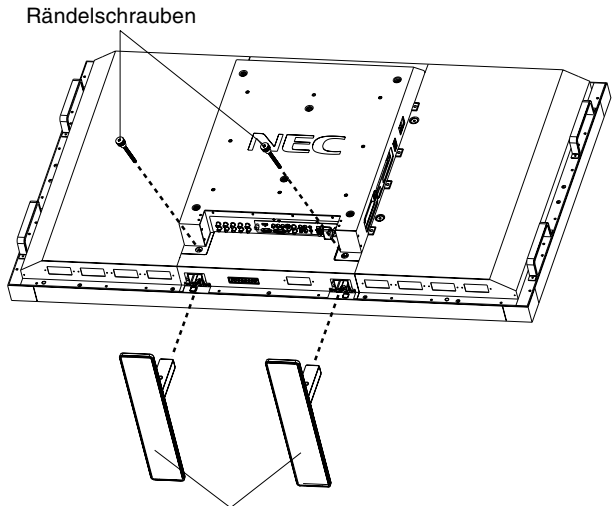

**Monitorfuß** 

- **HINWEIS:** Setzen Sie den Fuß so auf den Monitor, dass die langen Enden der Standflächen sich auf der Vorderseite des Monitors befinden.
- **VORSICHT:** Achten Sie bei der Montage des LCD-Monitors darauf, dass Sie Ihre Finger nicht einklemmen.

## **4. Belüftungsanforderungen**

Wenn das Gerät in einem geschlossenen Bereich oder einer Vertiefung montiert wird, sorgen Sie dafür, dass die Wärme entweichen kann, indem Sie entsprechenden Abstand zwischen dem Monitor und seiner Umgebung lassen.

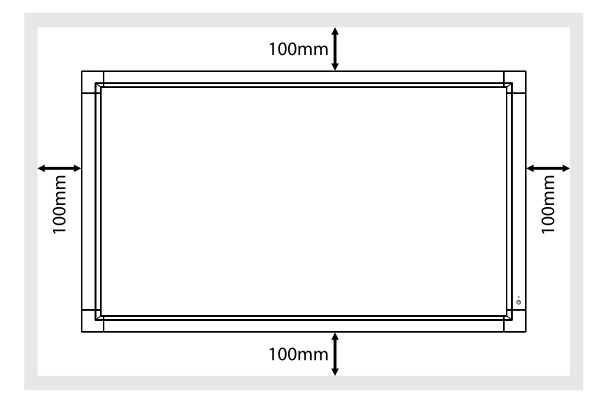

## **5. Kippen verhindern**

Wenn Sie den Bildschirm zusammen mit dem Monitorfuß verwenden, befestigen Sie den LCD-Monitor mit einer ausreichend stabilen Kette oder einem Seil an einer Wand, die dem Gewicht des Monitors standhalten, damit der Monitor nicht herunterfällt. Befestigen Sie das Seil oder die Kette mithilfe der mitgelieferten Klemme und Schraube am Monitor.

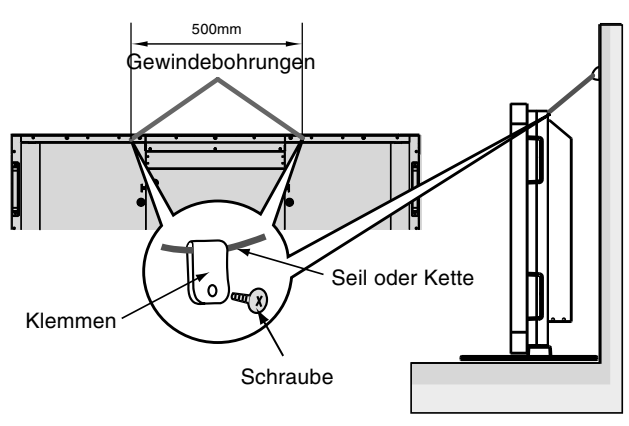

Bevor Sie den LCD-Monitor an der Wand anbringen, stellen Sie sicher, dass die Wand dem Gewicht des Monitors standhält.

Stellen Sie sicher, dass Sie das Seil oder die Kette von der Wand entfernen, bevor Sie den LCD-Monitor verschieben.

## **6. So verhindern Sie die Betätigung des Hauptschalters**

Gehen Sie folgendermaßen vor, um die Abdeckung des Hauptschalters anzubringen: Stecken Sie die Nase der Schalterabdeckung in den Schlitz am Bildschirm neben dem Hauptschalter. Befestigen Sie die Abdeckung mithilfe einer Schraube.

**HINWEIS:** Solange die Hauptschalterabdeckung installiert ist, kann das Gerät nicht ausgeschaltet werden. Zum Ausschalten des Monitors müssen Sie zunächst die Abdeckung entfernen.

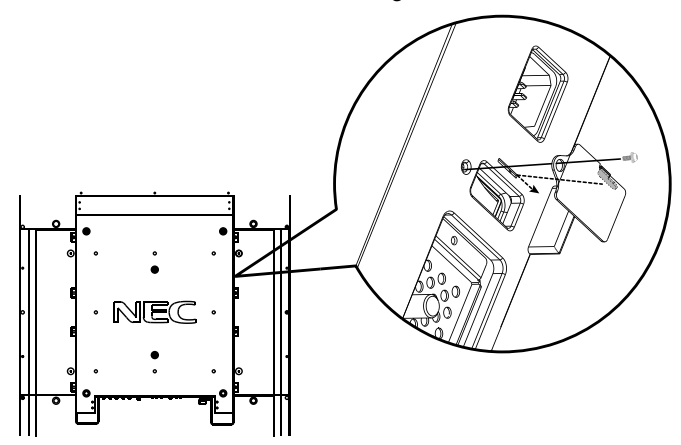

Siehe "Die Teile und ihre Funktionen" auf Seite 12.

# **Inhalt der Verpackung (LCD6520P)**

Der Karton\* mit Ihrem neuen LCD-Monitor MultiSync LCD6520P sollte folgende Komponenten enthalten:

- LCD-Monitor
- Netzkabel
- **Signalkabel**
- Bedienungsanleitung
- Fernbedienung und Mignon-Batterien (Größe AA)
- Hauptschalterabdeckung
- Klemmen
- Schraube (M4 x 10) (2 Stück)
- CD-ROM
- Ringschrauben x 2
- Unterlegscheiben x 2

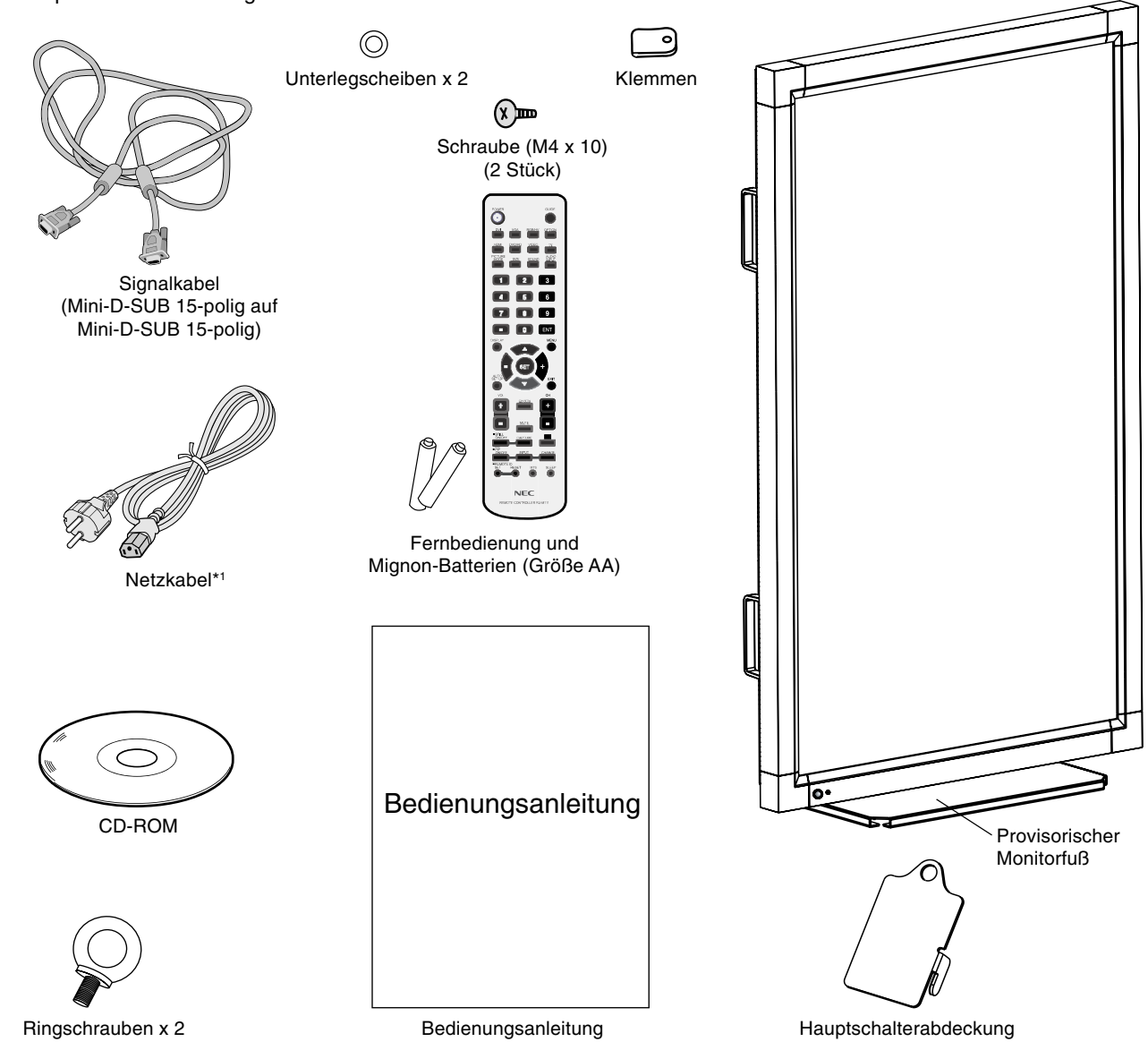

- \*1 Anzahl und Typ der im Lieferumfang enthaltenen Netzkabel hängen davon ab, wohin der LCD-Monitor geliefert wird. Wenn mehr als ein Netzkabel enthalten ist, verwenden Sie bitte ein für die Netzspannung geeignetes und zugelassenes Netzkabel, das den Sicherheitsstandards des betreffenden Landes entspricht.
- Bewahren Sie den Originalkarton und das Verpackungsmaterial für spätere Transporte des Monitors auf.
- Der provisorische Monitorfuß muss vor der Montage entfernt werden.

Dieses Gerät kann ohne tragenden Monitorfuß oder anderes stützendes Montagezubehör nicht benutzt oder installiert werden. Es wird dringend empfohlen, die korrekte Anbringung von einer erfahrenen, von NEC autorisierten Servicekraft vornehmen zu lassen. Bei Nichteinhaltung der NEC-Standard-Montageanleitungen kann es zu Schäden am Gerät oder Verletzungen des Benutzers kommen. Die Produkthaftung deckt durch unsachgemäße Installation entstandene Schäden nicht ab. Die Nichtbeachtung dieser Empfehlungen kann zum Erlöschen Ihres Garantieanspruchs führen.

## **Montage**

Bringen Sie den Monitor NICHT selbst an. Bitte wenden Sie sich hierzu an Ihren Händler. Es wird dringend empfohlen, den Monitor von einem erfahrenen, qualifizierten Techniker sachgemäß anbringen zu lassen. Bitte prüfen Sie die Umgebung, in der der Monitor angebracht werden soll. Der Kunde trägt die Verantwortung für die Anbringung an einer Wand oder einer Decke. Nicht alle Wände oder Decken sind fest genug, um dem Gewicht des Monitors standzuhalten. Die Produkthaftung deckt durch unsachgemäße Anbringung, Umbau oder höhere Gewalt entstandene Schäden nicht ab. Die Nichtbeachtung dieser Empfehlungen kann zum Erlöschen Ihres Garantieanspruchs führen.

Decken Sie die Lüftungsschlitze NICHT durch Montagezubehör oder anderes Zubehör ab.

#### **Für NEC-qualifiziertes Personal:**

Für einen sicheren Halt verwenden Sie mindestens zwei Bügel zur Befestigung des Geräts. Befestigen Sie das Gerät an mindestens zwei Punkten.

## **Bei der Anbringung an einer Wand oder Decke beachten Sie bitte Folgendes**

- Wenn Sie Montagezubehör verwenden, das nicht NECgeprüft ist, muss es mit der VESA-kompatiblen (FDMIv1) Montagemethode konform sein.
- NEC empfiehlt dringend, Schrauben der Größe M8 (15 mm + Bügeldicke) zu verwenden. Wenn Sie Schrauben verwenden, die länger als 15 mm sind, prüfen Sie die Tiefe der Bohrung. (Empfohlene Befestigungskraft: 1125 - 1375N•cm) NEC

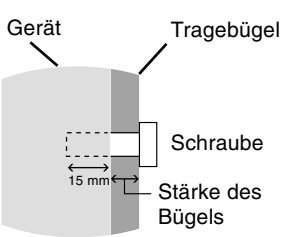

empfiehlt die Verwendung von Montageverbindungen, die dem UL1678-Standard für Nordamerika entsprechen.

Die Schraubenlänge sollte mit der Tiefe der Bohrung (15 mm) und der Stärke des Tragebügels übereinstimmen.

- Prüfen Sie vor der Anbringung die Installationsumgebung, um sicherzustellen, dass sie dem Gewicht des Geräts standhält und das Gerät vor Beschädigung geschützt ist.
- Ausführliche Hinweise finden Sie in der Anleitung, die dem Montagezubehör beiliegt.

## **Ausrichtung**

- Verwenden Sie diesen Monitor NICHT im Querformat. Dies kann zu Defekten führen und den Anspruch auf Garantieleistungen nichtig machen.
- Der LCD6520P kann ein angezeigtes Bild nicht vom Querformat in das Hochformat drehen. Inhalte müssen für die Verwendung im Hochformat erzeugt werden.

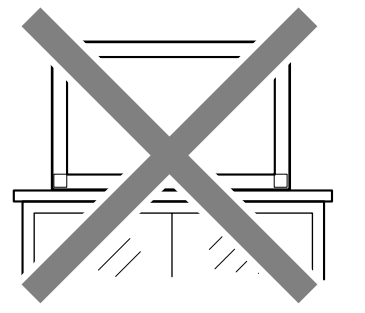

## **Anbringungsort**

- Die Wand bzw. Decke muss fest genug sein, um dem Gewicht des Monitors und des Montagezubehörs standzuhalten.
- Bringen Sie das Gerät NICHT an Stellen an, wo es durch den Zusammenstoß mit einer Tür oder einem Tor beschädigt werden kann.
- Bringen Sie das Gerät NICHT in stark vibrierenden und staubigen Umgebungen an.
- Bringen Sie das Gerät NICHT in der Nähe der Hauptstromquelle des Gebäudes an.
- Bringen Sie das Gerät nicht so an, dass andere leicht nach dem Gerät und der Montagevorrichtung greifen und sich darauf abstützen können.
- Wenn das Gerät in einer Vertiefung beispielsweise einer Wand installiert wird, lassen Sie mindestens 10 cm Abstand zwischen dem Monitor und der Wand, damit eine ausreichende Belüftung ermöglicht wird.
- Achten Sie auf ausreichende Luftzufuhr oder sorgen Sie für Klimatisierung am Monitor und an der Montagevorrichtung, damit die entstehende Wärme abgeführt werden kann.

## **Anbringung an der Decke**

- Vergewissern Sie sich, dass die Decke stabil genug ist, um das Gewicht des Geräts und der Montagevorrichtung auf Dauer und auch im Fall von Erdbeben, unerwarteten Vibrationen und anderen externen Krafteinwirkungen zu halten.
- Vergewissern Sie sich, dass das Gerät an einem soliden Teil der Deckenkonstruktion angebracht wird, wie zum Beispiel einem Stützpfeiler. Sichern Sie den Monitor mit Schrauben, Federscheiben, Unterlegscheibe und Mutter.
- Bringen Sie das Gerät NICHT in Bereichen an, die keine stützende interne Struktur besitzen. Verwenden Sie für die Anbringung KEINE Holzschrauben oder Ankerschrauben. Bringen Sie das Gerät NICHT an einer Leiste oder an Anhängevorrichtungen an.

## **Wartung**

- Überprüfen Sie regelmäßig, ob sich die Montagevorrichtung löst; überprüfen Sie die Montagevorrichtung regelmäßig auf lockere Schrauben, Verformungen oder andere Probleme. Wenn Sie ein Problem feststellen, wenden Sie sich bitte an das zuständige Servicepersonal.
- Überprüfen Sie regelmäßig den Anbringungsort auf Schäden oder Schwachstellen, die sich mit der Zeit einstellen können.

## **Anbringung des Montagezubehörs**

Der LCD6520P wird mit einem provisorischen Monitorfuß geliefert.

Dieser Monitorfuß muss vor der Montage entfernt werden.

**Zum Entfernen des provisorischen Monitorfußes vom Monitor und zur Unterstützung bei der Montage muss eine Hebevorrichtung in Verbindung mit den aufsetzbaren Ringschrauben verwendet werden.**

## **1. Ringschrauben befestigen**

Dieses Modell ist zur Unterstützung bei der Montage mit aufsetzbaren Ringschrauben ausgestattet.

- Führen Sie die Unterlegscheiben über die Gewinde der Ringschrauben.
- Drehen Sie die Ringschrauben in die Löcher, wie in der Abbildung dargestellt.
- Vergewissern Sie sich, dass die Ringschrauben fest angezogen sind.
- Um den Monitor in die richtige Position zu bringen, verwenden Sie die den Ringschrauben beigefügte Hebevorrichtung.

Montieren Sie den Monitor **NICHT** ausschließlich mithilfe der Ringschrauben.

Verwenden Sie zugelassenes Montagezubehör.

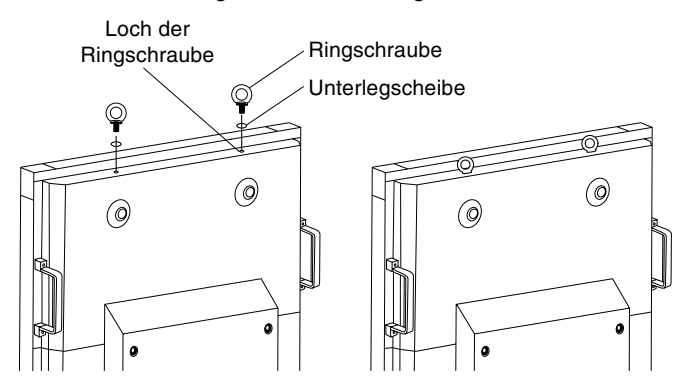

## **2. Provisorischen Monitorfuß entfernen**

1. Um den Monitorfuß zu entfernen, lösen Sie die Schrauben, die in der Abbildung angezeigt sind.

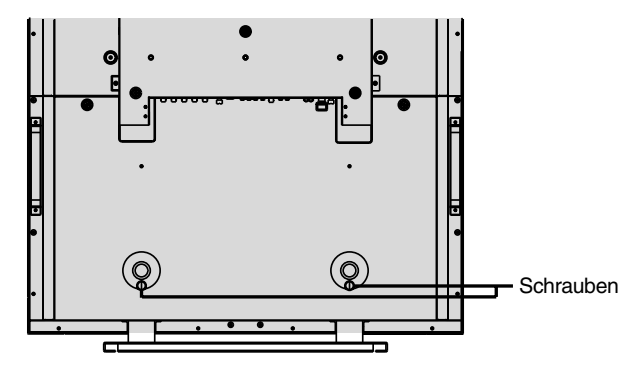

2. Heben Sie den Monitor mithilfe einer Hebevorrichtung von seinem Fuß.

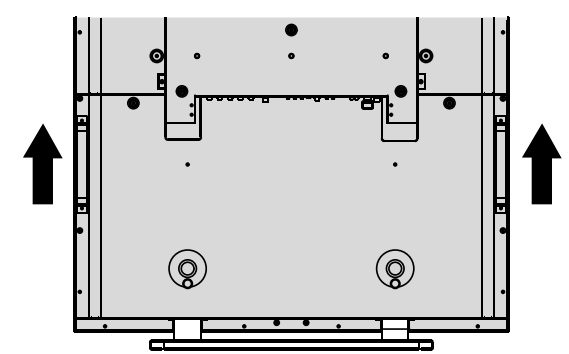

## **3. Montagezubehör anbringen**

Der Bildschirm ist speziell zur Verwendung mit dem VESA-Montagesystem konzipiert.

Wenn Sie Montagezubehör verwenden, das nicht NECkonform und -geprüft ist, muss es mit der VESAkompatiblen Montagemethode konform sein. NEC empfiehlt dringend die Verwendung von 15 mm langen Schrauben der Größe M8. Wenn Sie Schrauben verwenden, die länger als 15 mm sind, prüfen Sie die Tiefe der Bohrung. (Empfohlene Befestigungskraft: 1125 – 1375 N•cm)

NEC empfiehlt die Verwendung eines Montageadapters, der dem UL1678-Standard für Nordamerika entspricht.

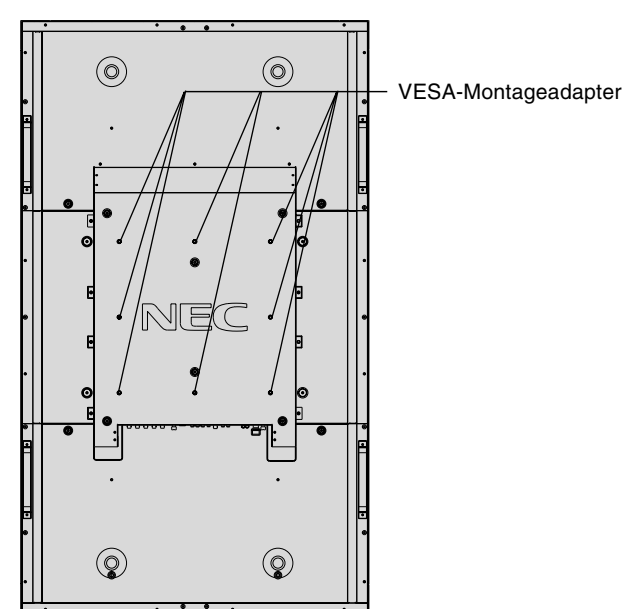

**HINWEIS:** Verwenden Sie für die Montage eines dauerhaft installierten Fußes nicht die Aussparungen für den provisorischen Monitorfuß. Diese Aussparungen sind nur für die Lieferung gedacht.

## **4. Belüftungsanforderungen**

Wenn das Gerät in einem geschlossenen Bereich oder einer Vertiefung montiert wird, sorgen Sie dafür, dass die Wärme entweichen kann, indem Sie entsprechenden Abstand zwischen dem Monitor und seiner Umgebung lassen.

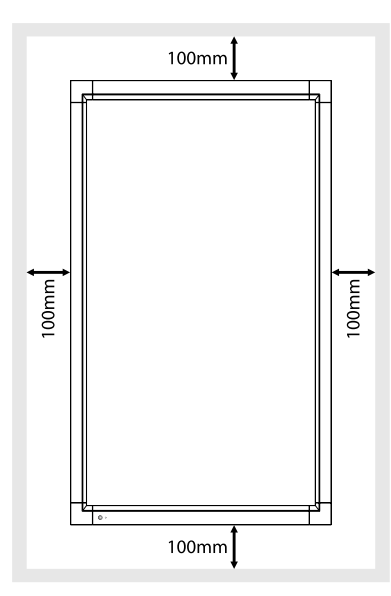

## **5. So verhindern Sie die Betätigung des Hauptschalters**

Gehen Sie folgendermaßen vor, um die Abdeckung des Hauptschalters anzubringen: Stecken Sie die Nase der Schalterabdeckung in den Schlitz am Bildschirm neben dem Hauptschalter. Befestigen Sie die Abdeckung mithilfe einer Schraube.

**HINWEIS:** Solange die Hauptschalterabdeckung installiert ist, kann das Gerät nicht ausgeschaltet werden. Zum Ausschalten des Monitors müssen Sie zunächst die Abdeckung entfernen.

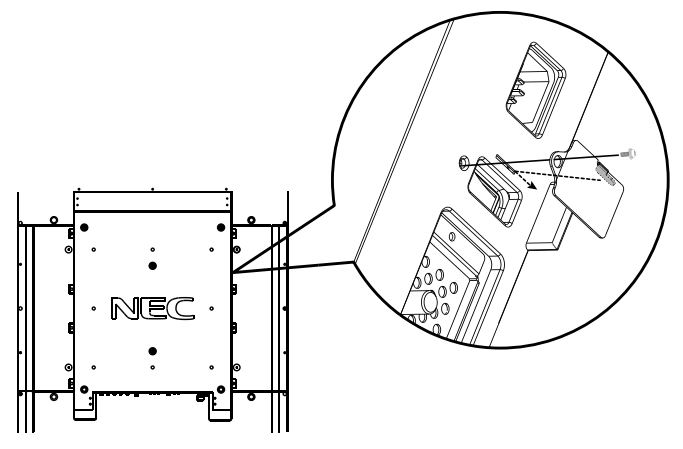

Siehe "Die Teile und ihre Funktionen" auf Seite 12.

## **Bedienfeld**

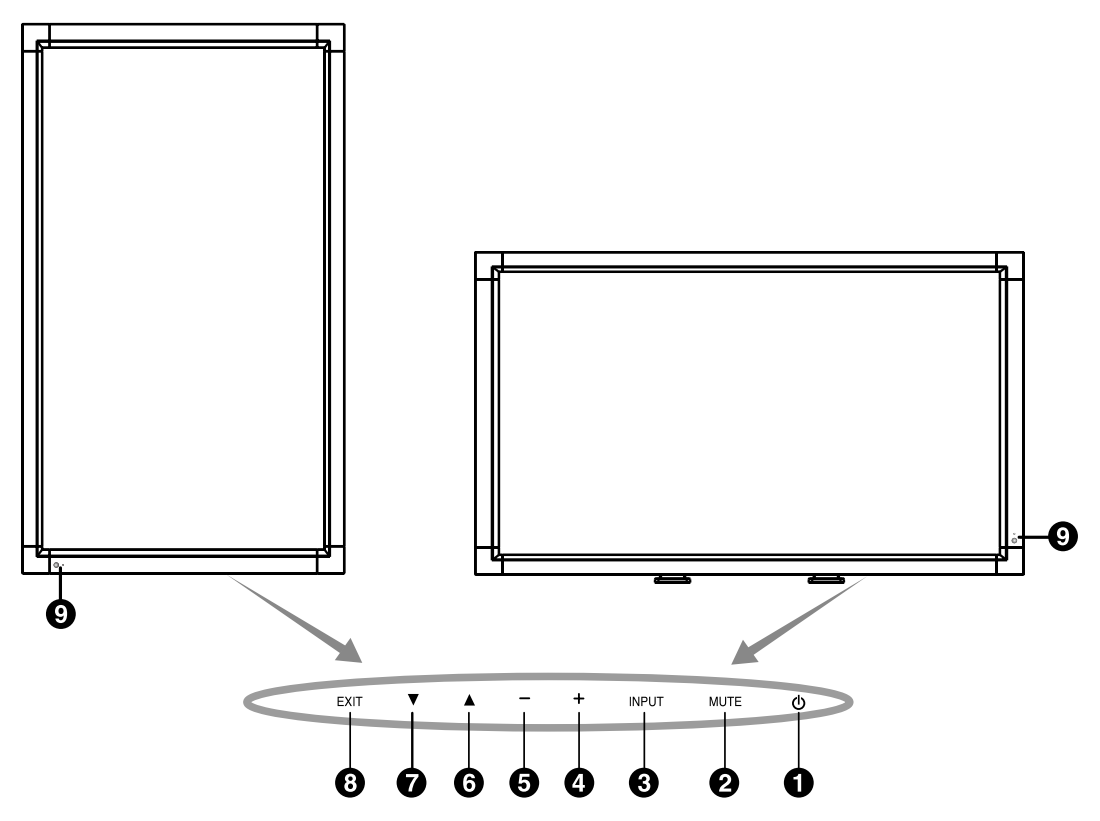

## **1 Netzschalter ( )**

Schaltet den Monitor ein bzw. aus. Vgl. Seite 24.

## **2 Taste MUTE**

Schaltet die Stummschaltung ein bzw. aus.

## **3 Taste INPUT**

Dient als Taste SET innerhalb des OSD-Menüs (Schaltet zwischen [DVI], [VGA], [RGB/HV], [HDMI], [DVD/HD], [VIDEO], [S-VIDEO] oder [TV]\* um). [S-VIDEO] wird aktiviert durch Auswahl des Modus SEPARAT im OSD oder durch das Anschließen des S-VIDEO-Kabels bei vorhandenem S-VIDEO-Signal und anschließende Auswahl des Modus PRIORITÄT (Vgl. Seite 31).

## **4 Plustaste (+)**

Dient als Taste (+), mit der Sie bei Verwendung des OSD-Menüs den Wert einer Einstellung erhöhen können. Wenn das OSD-Menü deaktiviert ist, erhöht diese Taste die Lautstärke.

## **5 Minustaste (-)**

Dient als Taste (-), mit der Sie bei Verwendung des OSD-Menüs den Wert einer Einstellung senken können. Wenn das OSD-Menü deaktiviert ist, reduziert diese Taste die Lautstärke.

## **6 Taste AUF ( )**

Aktiviert das OSD-Menü, wenn es deaktiviert ist. Dient als Taste ▲, mit der Sie bei Verwendung des OSD-Menüs die Markierung nach oben zur gewünschten Einstellung verschieben können.

## **7 Taste AB ( )**

Aktiviert das OSD-Menü, wenn es deaktiviert ist. Dient als Taste ▼, mit der Sie bei Verwendung des OSD-Menüs die Markierung nach unten zur gewünschten Einstellung verschieben können.

## **8 Taste EXIT**

Aktiviert das OSD-Menü, wenn es deaktiviert ist. Dient als Taste EXIT, mit der Sie bei Verwendung des OSD-Menüs zum vorherigen Menü zurückkehren können.

## **9 Fernbedienungssensor und Betriebsanzeige**

Empfängt das Signal von der Fernbedienung. Vgl. Seite 15. Leuchtet grün, wenn der LCD-Monitor betriebsbereit ist\*. Leuchtet gelb, wenn sich der Monitor im Standby-Modus befindet. Blinkt gelb, wenn sich der Monitor im Energiesparmodus befindet. Blinkt abwechselnd grün und gelb, wenn sich der Monitor im Standby-Modus befindet und die Funktion "ZEITPLAN-EINSTELLUNGEN" aktiviert ist. Wenn innerhalb des Monitors ein Komponentenfehler erkannt wird, blinkt die LED rot.

\* Wenn "AUS" unter BETRIEBSANZEIGE ausgewählt ist (Vgl. Seite 30), leuchtet die LED nicht, wenn der LCD-Monitor betriebsbereit ist.

#### **Bedientasten-Sperrmodus**

Diese Funktion sperrt den Zugriff auf alle Funktionen der Bedientasten. Um die Bedientasten-Sperrfunktion zu aktivieren, drücken Sie gleichzeitig die Tasten ▼ und ▲ und halten diese länger als drei Sekunden gedrückt. Um wieder in den Bedienmodus umzuschalten, drücken Sie gleichzeitig die Tasten ▼ und ▲ und halten diese länger als drei Sekunden gedrückt.

\*: Das von Ihnen gekaufte Produkt enthält diese Funktion evtl. nicht.

## **Anschlüsse**

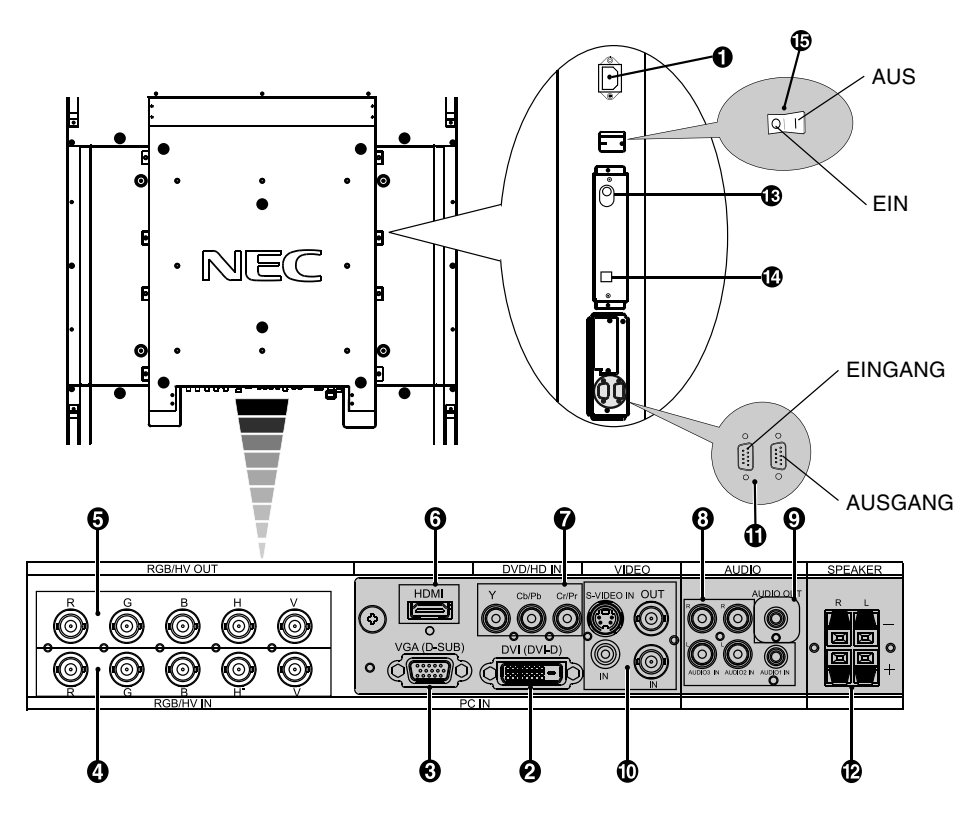

## **1 Wechselstromeingang (AC IN)**

Hier wird das mitgelieferte Netzkabel angeschlossen.

## **2 DVI IN (DVI-D)**

Eingang für digitale RGB-Signale von einem Computer oder HDTV-Gerät mit digitalem RGB-Ausgang.

\* Dieser Anschluss unterstützt keine analogen Eingangssignale.

#### **3 VGA IN (Mini-D-SUB-Anschluss, 15-polig)**

Eingang für analoge RGB-Signale von einem Computer oder anderem RGB-Gerät.

## **4 RGB/HV IN [R, G, B, H, V] (BNC)**

Eingang für analoge RGB-Signale oder Signale von einem anderen RGB-Gerät.

Dies dient auch dazu, Geräte wie DVD-Player, HDTV-Geräte und Set-Top-Boxen anzuschließen. Ein Synchronisation auf Grün-Signal kann an den G-Anschluss angeschlossen werden.

## **5 RGB/HV OUT (BNC)**

Für die Ausgabe des Signals vom RGB/HV-IN-Anschluss zum Eingang eines separaten Geräts.

#### **6 HDMI-Anschluss**

Eingang für digitale HDMI-Signale.

#### **7 DVD/HD -Anschluss (RCA)**

Zum Anschluss eines Geräts, z. B. eines DVD-Players, HDTV-Geräts oder einer Set-Top-Box.

## **8 AUDIO IN 1, 2, 3**

Eingang für Audiosignale von externen Geräten wie etwa Computern, Videorekordern oder DVD-Playern.

## **9 AUDIO OUT**

Für die Ausgabe des Audiosignals von AUDIO IN 1, 2, 3, HDMIund TV-Anschlüssen zu einem externen Gerät (Stereoreceiver, Verstärker usw.).

## **10 VIDEO-EINGANGS-/AUSGANGSBUCHSE**

**VIDEO IN-Anschluss (BNC und RCA):** Eingang für ein gemischtes Videosignal. BNC- und RCA-Anschlüsse können nicht gleichzeitig genutzt werden. (Verwenden Sie nur eine Eingangsart.) **VIDEO OUT-Anschluss (BNC):** Ausgang für das gemischte Videosignal vom VIDEO IN-Anschluss.

**S-VIDEO IN-Anschluss (Mini DIN 4-polig):** Eingang für S-Video (Y/C, separates Signal). Siehe Seite 31, S-VIDEO-MODUS.

#### **11 EXTERNAL CONTROL (D-Sub-9-Anschluss)**

**IN-Anschluss:** Verbinden Sie den RS-232C-Eingang mit externen Geräten wie z. B. einem PC, um die RS-232C-Funktionen zu steuern.

**OUT-Anschluss:** RS-232C-Ausgang. Für den Anschluss mehrerer MultiSync-Monitore mittels einer RS-232C-Verkettung.

### **12 EXTERNEN LAUTSPRECHERANSCHLÜSSE**

Ausgang für das Audiosignal aus den AUDIO 1, 2, 3, HDMI- und TV-Steckern.

**Hinweis:** Dieser Lautsprecheranschluss ist für 2 Lautsprecher à 15W gedacht (8 Ohm).

#### **13 RF-EINGANG\* (für die USA)**

Eingang für TV-Signal.

#### **14 S/PDIF-AUSGANG\* (für die USA)**

Ausgang für optische, digitale Audiosignale.

#### **15 Hauptnetzschalter**

Schalter zum Ein- und Ausschalten der Netzspannung.

\*: Das von Ihnen gekaufte Produkt enthält diese Funktion evtl. nicht.

## **Fernbedienung**

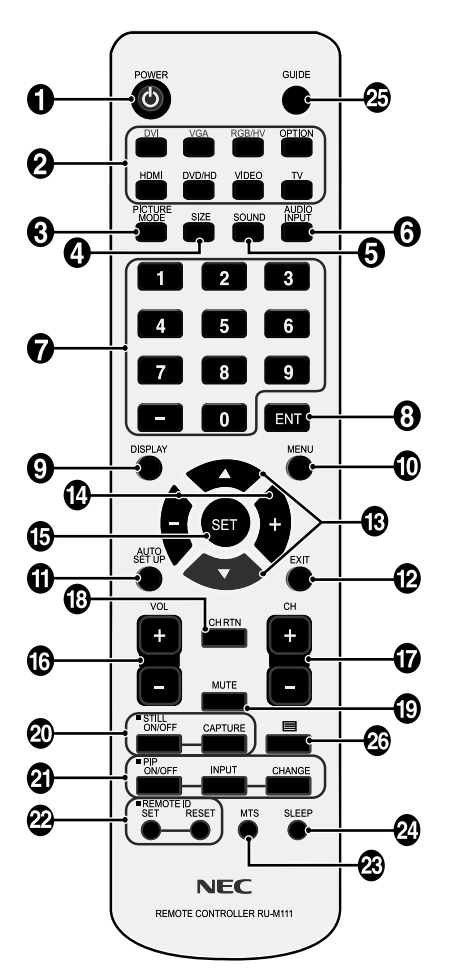

## **1** Netzschalter

Schaltet den Monitor ein bzw. aus.

## **2** Taste INPUT

Dient zur Auswahl von [DVI], [VGA], [RGB/HV], [HDMI], [DVD/HD], [VIDEO], [TV]\* oder [S-VIDEO] als Eingangssignal.

[S-VIDEO] wird über die Auswahl des Modus SEPARAT im OSD oder durch das Anschließen des S-Video-Kabels bei vorhandenem S-VIDEO-Signal und anschließende Auswahl des Modus PRIORITÄT im S-VIDEO OSD-Menü aktiviert. Siehe Seite 31.

## **63 Taste PICTURE MODE**

Dient zur Auswahl des Bildmodus [HIGHBRIGHT], [STANDARD], [sRGB], [CINEMA]. Vgl. Seite 25.

HIGHBRIGHT: für bewegliche Bilder (z. B. Filme auf DVD) STANDARD: für Bilder sRGB: für textbasierte Bilder CINEMA: für Filme

## **4** Taste SIZE

Dient zur Auswahl der Darstellungsgröße [FULL], [NORMAL], [WIDE] und [ZOOM] (Vgl. Seite 25).

## **5 Taste SOUND**

Künstlicher Surroundklang.

## **6 Taste AUDIO INPUT**

Dient zur Auswahl des Audioeingangsquelle [IN1], [IN2], [IN3], [HDMI], [TV]\*.

## **7 ZEHNERTASTATUR**

Drücken Sie diese Tasten, um Kennwörter festzulegen und zu ändern, den Kanal zu wechseln und die FERNBEDIENUNGS-ID einzustellen.

## **8 Taste ENT\***

Dient zur Einstellung von Kanälen.

## **9 Taste DISPLAY**

Schaltet die OSD-Information ein/aus. Siehe Seite 25.

## **10 Taste MENU**

Schaltet den Menümodus ein/aus.

## **11 Taste AUTO SETUP**

Aktiviert das Menü AUTOM. EINRICHTUNG. Siehe Seite 27.

## **12 Taste EXIT**

Mit dieser Taste kehren Sie bei Verwendung des OSD-Menüs zum vorherigen Menü zurück.

## **13 Taste AUF/AB**

Dient als Taste ▲ ▼, mit der Sie bei Verwendung des OSD-Menüs die Markierung nach oben oder unten zur gewünschten Einstellung verschieben können. Kleiner Bildschirm mit eingestelltem "PIP"-Modus wird nach oben oder unten verschoben.

## **14 Taste MINUS/PLUS (+/-)**

Dient zur Erhöhung bzw. Verringerung des Einstellungswertes in den OSD-Menüeinstellungen. Kleiner Bildschirm mit eingestelltem "PIP"-Modus wird nach links oder rechts verschoben.

## **15 Taste SET**

Dient zum Auswählen.

## **16 Taste VOLUME HÖHER/NIEDRIGER**

Dient zur Erhöhung bzw. Verringerung der Lautstärke.

## **17 Taste CH +/-\***

Dient zum Umschalten zwischen verschiedenen Kanälen.

## **18 Taste CH RTN\***

Wechselt zum vorherigen Kanal.

## **19 Taste MUTE**

Schaltet die Stummfunktion ein/aus.

#### **Taste STILL**

**Taste ON/OFF:** Aktiviert/deaktiviert den Standbildmodus. **Taste STILL CAPTURE:** Nimmt ein Standbild auf.

\*: Das von Ihnen gekaufte Produkt enthält diese Funktion evtl. nicht.

# Deutsch

## **Taste PIP (Picture in Picture, Bild im Bild)**

**Taste ON/OFF:** Schaltet zwischen PIP, POP, Parallelmodus (Seitenverhältnis) und Parallelmodus (voll) um. Siehe Seite 29. Taste **INPUT:** Dient zur Auswahl des "Bild-im-Bild"-Eingangssignals.

**Taste CHANGE:** Tauscht das Hauptbild gegen das Teilbild aus und umgekehrt.

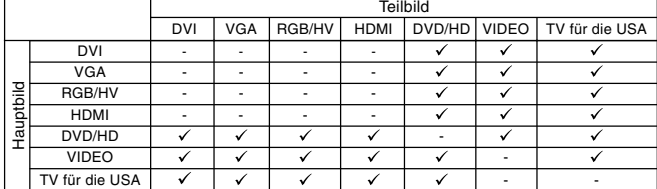

## **Taste REMOTE ID**

Dient zur Aktivierung der FERNBEDIENUNGS-ID-Funktion.

## **Taste MTS\***

Mehrkanal-Fernsehersound.

## **Taste SLEEP**

Dient zur Einstellung des Abschalt-Timers.

## **Taste GUIDE\***

Greift auf die Programmübersicht auf dem Bildschirm zu (für die USA).

## **<sup>26</sup>** Taste  $\equiv$ \*

Aktiviert Untertitel für Hörgeschädigte (für die USA).

\*: Das von Ihnen gekaufte Produkt enthält diese Funktion evtl. nicht.

## **Reichweite der Fernbedienung**

Richten Sie die Vorderseite der Fernbedienung bei der Tastenbenutzung auf den Fernbedienungssensor des LCD-Monitors.

Sie können die Fernbedienung in einem Abstand von etwa 7 m von der Vorderseite des Fernbedienungssensors am LCD-Monitor verwenden. Bei einem Abstand von maximal 3,5 m kann die Fernbedienung in einem horizontalen bzw. vertikalen Winkel bis 30° eingesetzt werden.

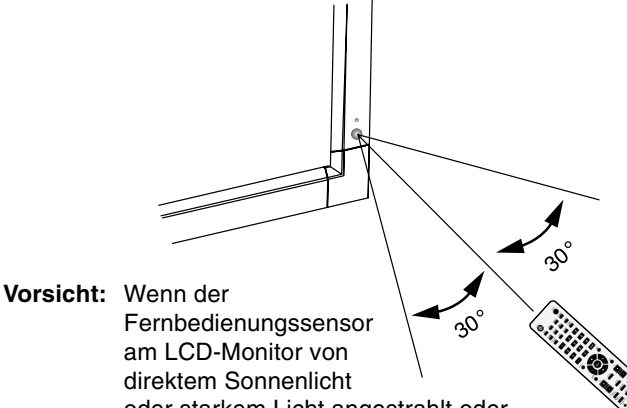

oder starkem Licht angestrahlt oder von einem Gegenstand verdeckt wird, funktioniert die Fernbedienung möglicherweise nicht.

## **Umgang mit der Fernbedienung**

- Schützen Sie die Fernbedienung vor starken Stößen.
- Schützen Sie die Fernbedienung vor Wasser oder anderen Flüssigkeiten. Falls die Fernbedienung nass wird, trocknen Sie sie umgehend ab.
- Schützen Sie die Fernbedienung vor Hitze und Dampf.
- Öffnen Sie die Fernbedienung nur zum Einsetzen der Batterien.

## **1. Wählen Sie den Installationsort**

- **VORSICHT:** Die Installation des LCD-Monitors muss von einem qualifizierten Techniker durchgeführt werden. Weitere Informationen erhalten Sie bei Ihrem Händler.
- **VORSICHT:** ZUM AUFSTELLEN ODER VERSCHIEBEN DES LCD-MONITORS SIND MINDESTENS VIER PERSONEN NÖTIG. Andernfalls kann dies zu Verletzungen führen, falls der LCD-Monitor herunterfällt.
- **VORSICHT:** Montieren oder arbeiten Sie nicht an dem Bildschirm, wenn er auf dem Kopf steht oder die Bildschirmoberfläche nach unten oder oben zeigt.
- **VORSICHT:** Dieses LCD ist mit einem Temperaturfühler und einem Ventilator ausgestattet. Wenn das Gerät zu heiß wird, schaltet sich der Ventilator automatisch ein. Bei einer eventuellen Überhitzung trotz laufenden Ventilators wird eine Warnmeldung angezeigt. Unterbrechen Sie in diesem Falle die Benutzung, bis das Gerät sich abgekühlt hat. Die Nutzung des Ventilators reduziert die Wahrscheinlichkeit eines Kurzschlusses und trägt dazu bei, Bildverschlechterung und Bildschatten zu verhindern.

Wenn der LCD-Bildschirm in einem geschlossenem Bereich verwendet wird oder mit einem Bildschirmschutz abgedeckt ist, überprüfen Sie bitte die Innentemperatur des Monitors mithilfe der OSD-Menüoption "ÜBERHITZUNGSSTATUS" (siehe Seite 30). Ist die Temperatur höher als die normale Betriebstemperatur, schalten Sie bitte über das OSD-Menü "VENTILATORSTEUERUNG" den Ventilator EIN (siehe Seite 30).

**WICHTIG:** Legen Sie die Schutzfolie, in die der LCD-Monitor eingewickelt war, unter den Monitor, um Kratzer zu vermeiden.

## **2. Legen Sie die Batterien in die Fernbedienung ein**

Die Fernbedienung benötigt zwei 1,5V-Mignon-Batterien (Größe AA). So legen Sie Batterien ein bzw. tauschen sie aus:

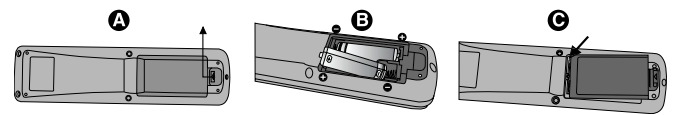

- A. Drücken Sie auf die Abdeckung und schieben Sie sie auf.
- B. Legen Sie die Batterien entsprechend der (+)- und (–)- Markierungen im Gehäuse ein.
- C. Bringen Sie die Abdeckung wieder an.
- **VORSICHT:** Die falsche Verwendung von Batterien kann dazu führen, dass die Batterien auslaufen oder explodieren.

NEC empfiehlt die Verwendung folgender Batterien:

- Legen Sie Mignon-Batterien (Größe AA) so ein, dass die Plus- und Minuszeichen auf den Batterien mit den entsprechenden Markierungen im Batteriefach übereinstimmen.
- Verwenden Sie nicht zur gleichen Zeit verschiedene Batteriemarken.
- Verwenden Sie nicht zur gleichen Zeit alte und neue Batterien. Dies kann zur Verkürzung der Batterielebensdauer oder zum Auslaufen der Batterieflüssigkeit führen.
- Entfernen Sie leere Batterien umgehend, um das Auslaufen der Batteriesäure in das Batteriefach zu vermeiden.
- Fassen Sie ausgelaufene Batteriesäure nicht an, da diese Ihrer Haut schaden kann.

**HINWEIS:** Wenn Sie wissen, dass Sie die Fernbedienung längere Zeit nicht benutzen werden, sollten Sie die Batterien herausnehmen.

## **3. Schließen Sie externe Geräte an (Siehe Seite 18-23)**

- Schalten Sie den Monitor zum Schutz der externen Geräte am Hauptnetzschalter aus, bevor Sie Geräte anschließen.
- Für weitere Informationen lesen Sie bitte die Bedienungsanleitung des entsprechenden Geräts.

## **4. Schließen Sie das mitgelieferte Netzkabel an**

- Das Gerät sollte in der Nähe einer leicht zugänglichen Steckdose installiert werden.
- Bitte schließen Sie das Netzkabel an den Monitor an und befestigen Sie es mithilfe der Schraube und der Klemme.
- Stecken Sie den Stecker fest in die Steckdose. Eine lose Steckverbindung kann eine Bildverschlechterung verursachen.

**HINWEIS:** Beachten Sie zur Auswahl des richtigen Netzkabels den Abschnitt "Sicherheitsvorkehrungen, Pflege- und Nutzungshinweise" in dieser Bedienungsanleitung.

## **LCD6520L**

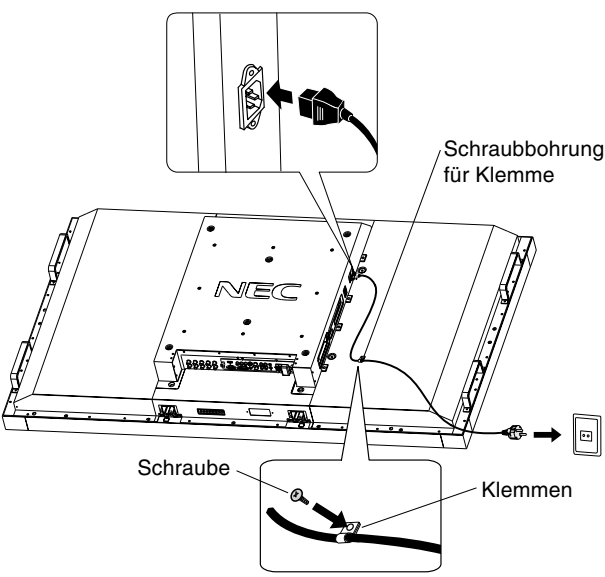

**LCD6520P**

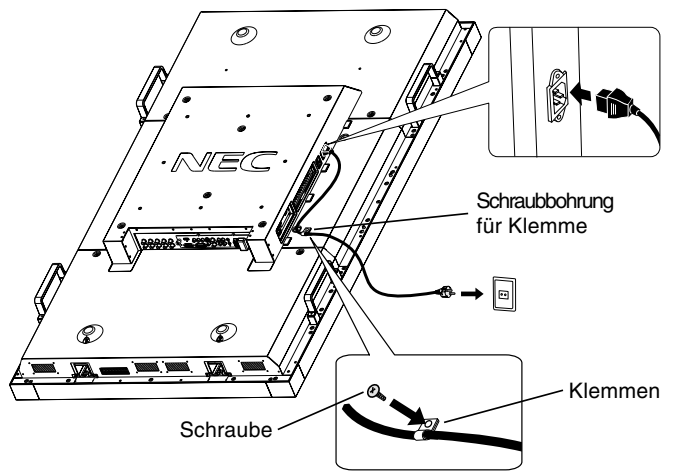

## **5. Schalten Sie die Stromversorgung aller angeschlossenen externen Geräte ein**

Wenn die Geräte an einen Computer angeschlossen sind, schalten Sie zuerst den Computer ein.

## **6. Bedienen Sie die extern angeschlossenen Geräte**

Lassen Sie das Signal der gewünschten Eingangsquelle anzeigen.

## **7. Stellen Sie die Lautstärke ein**

Nehmen Sie, falls nötig, Änderungen an der Lautstärkeeinstellung vor.

## **8. Stellen Sie den Bildschirm ein (siehe Seite 27 und 28)**

Nehmen Sie gegebenenfalls Einstellungen an der Bildposition vor.

## **9. Stellen Sie das Bild ein (siehe Seite 27)**

Nehmen Sie gegebenenfalls Einstellungen für Helligkeit und Kontrast vor.

## **10. Empfohlene Einstellungen**

Um das Risiko von Bildschatten zu reduzieren, nehmen Sie je nach Anwendung folgende Einstellungen vor: "BILDSCHIRMSCHONER" (siehe Seite 30), "SEITENRANDFARBE" (siehe Seite 30), "DATUM UND ZEIT" (siehe Seite 28), "ZEITPLAN-EINSTELLUNGEN" (siehe Seite 28). Es wird empfohlen, dass die Einstellung für "VENTILATORSTEUERUNG" (siehe Seite 30) EINGESCHALTET ist.

## **Bevor Sie Geräte anschließen:**

- Schalten Sie zunächst alle angeschlossenen Geräte aus, und stellen Sie die Verbindungen her.
- Ausführliche Hinweise entnehmen Sie den Handbüchern zu den einzelnen Geräteeinheiten.
- **HINWEIS:** Der LCD6520L und LCD6520P verwenden dasselbe Eingangssignal für die Bildanzeige. Wenn Sie den LCD6520P verwenden, wird das angezeigte Bild um 90 Grad gedreht. Inhalte für den LCD6520P sollten für die Verwendung im Hochformat erzeugt werden.

## **Anschluss eines Computers**

Wenn Sie Ihren Computer an den LCD-Monitor anschließen, können Sie die Bildschirmanzeige des Computers auf dem Monitor anzeigen. Bei einigen Videokarten und bei einem Pixeltakt über 162 MHz wird das Bild möglicherweise nicht richtig angezeigt. Ihr LCD-Monitor zeigt ein scharfes Bild, indem er das werkseitig voreingestellte Timingsignal automatisch anpasst.

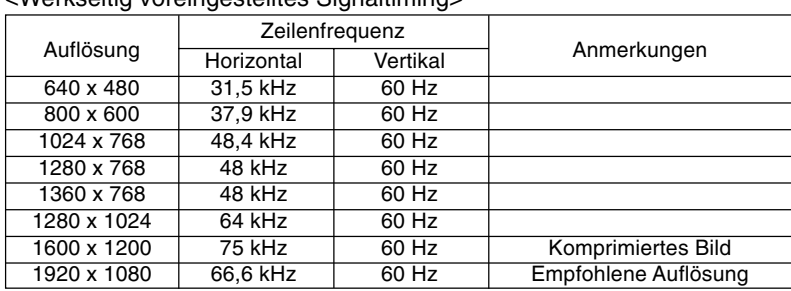

<Werkseitig voreingestelltes Signaltiming>

## **Anschluss des LCD-Monitors an einen Computer**

- Für den Anschluss an den VGA IN-Eingang (Mini-D-SUB, 15-polig) am LCD-Monitor, verwenden Sie das mitgelieferte PC-RGB-Signalkabel (Mini-D-SUB, 15-polig auf Mini-D-SUB, 15-polig).
- Für den Anschluss an den RGB/HV-Eingang (BNC) am LCD-Monitor verwenden Sie ein separat erhältliches Signalkabel (Mini-D-SUB, 15-polig auf BNC x 5). Wählen Sie über die Taste INPUT das Eingangssignal RGB/HV aus.
- Wenn Sie einen oder mehrere LCD-Monitore anschließen, verwenden Sie den RGB OUT-Anschluss (BNC) (nur BNC-EINGANG).
- AUDIO IN 1, 2 und 3 können als Audioeingänge verwendet werden. Zum Auswählen der Audioquelle [IN1], [IN2] oder [IN3] drücken Sie die Taste AUDIO INPUT.

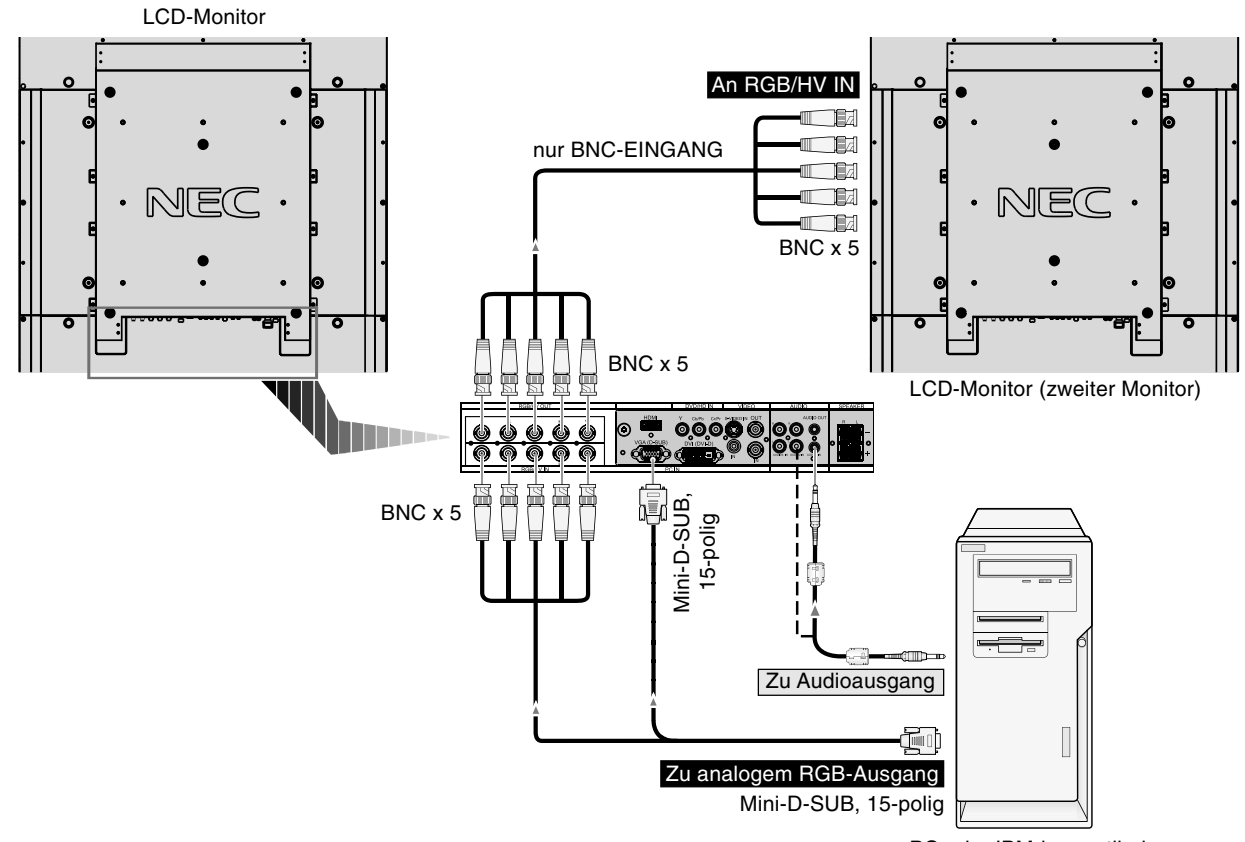

## **Anschluss an einen Macintosh-Computer**

Wenn Sie Ihren Macintosh-Computer an den LCD-Monitor anschließen, können Sie die Bildschirmanzeige des Computers auf dem Monitor anzeigen. Manche Grafikkarten oder -treiber zeigen Bilder möglicherweise nicht korrekt an.

## **Anschluss des LCD-Monitors an einen Macintosh-Computer**

- Für den Anschluss an den VGA IN-Eingang (Mini-D-SUB, 15-polig) am LCD-Monitor, verwenden Sie das mitgelieferte PC-RGB-Signalkabel (Mini-D-SUB, 15-polig auf Mini-D-SUB, 15-polig).
- Für den Anschluss an den RGB/HV-Eingang (BNC) am LCD-Monitor verwenden Sie ein separat erhältliches Signalkabel (Mini-D-SUB, 15-polig auf BNC x 5, nur NBC-EINGANG).
- Wenn Sie ein Macintosh PowerBook verwenden, stellen Sie "Mirroring" auf "Off". Weitere Informationen über die Videoausgangsanforderungen des Macintosh-Computers und spezielle Identifikationsoder Konfigurationseinstellungen, die eventuell für die Bildschirmanzeige oder den Monitor erforderlich sind, finden Sie im Benutzerhandbuch zu Ihrem Macintosh-Computer.
- AUDIO IN 1, 2 und 3 können als Audioeingänge verwendet werden. Zum Auswählen der Audioquelle [IN1], [IN2] oder [IN3] drücken Sie die Taste AUDIO INPUT.

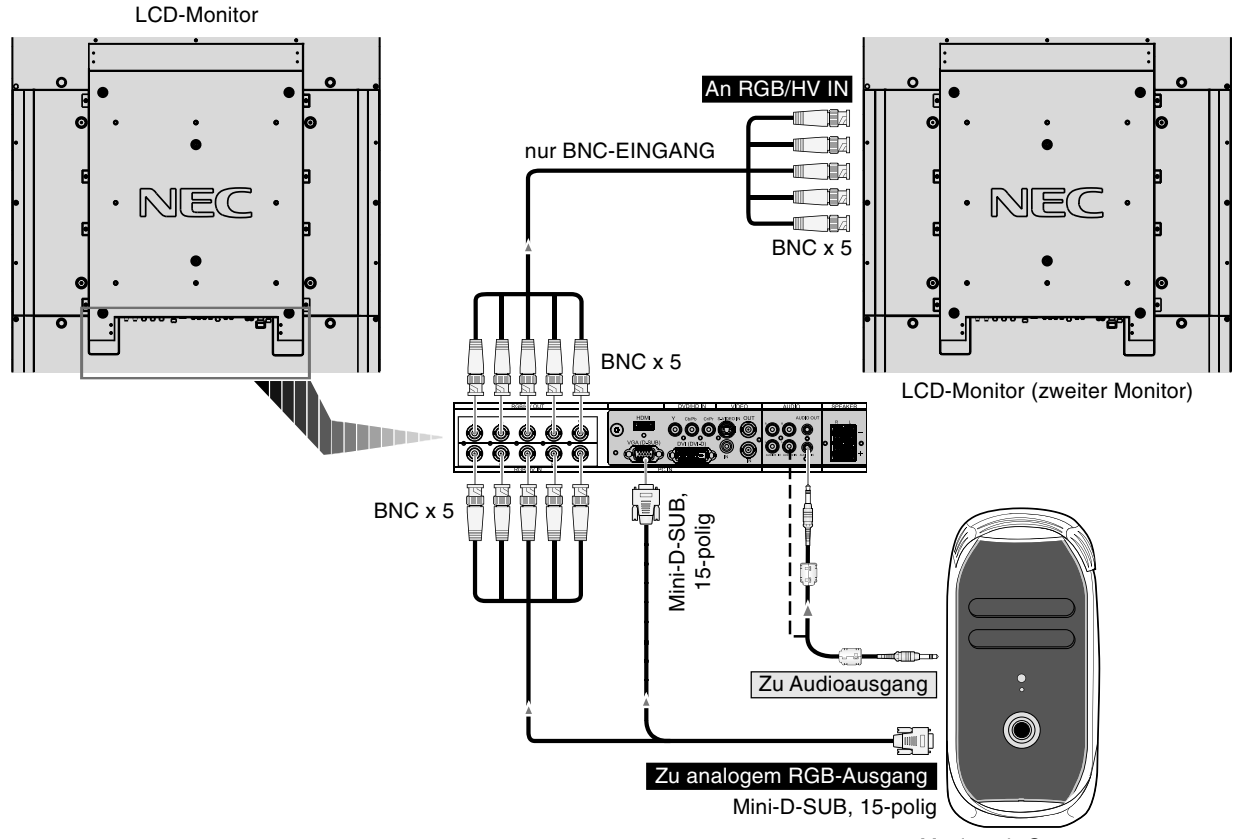

Macintosh-Computer

## **Anschluss an Geräte mit digitaler Schnittstelle**

Sie können Geräte anschließen, die mit einer dem DVI-(Digital Visual Interface-) Standard entsprechenden digitalen Schnittstelle ausgestattet sind.

## **Anschluss des LCD-Monitors an einen Computer mit digitalem Ausgang**

- An den DVI IN-Eingang kann auch ein DVI-D-Kabel angeschlossen werden.
- Speisen Sie TMDS-Signale ein, die DVI-Standards entsprechen.
- Verwenden Sie ein den DVI-Standards entsprechendes Kabel, um die Anzeigequalität beizubehalten.
- AUDIO IN 1, 2 und 3 können als Audioeingänge verwendet werden. Zum Auswählen der Audioquelle [IN1], [IN2] oder [IN3] drücken Sie die Taste AUDIO INPUT.
- Hinweise zur Auswahl des Modus finden Sie unter DVI-MODUS auf Seite 31.

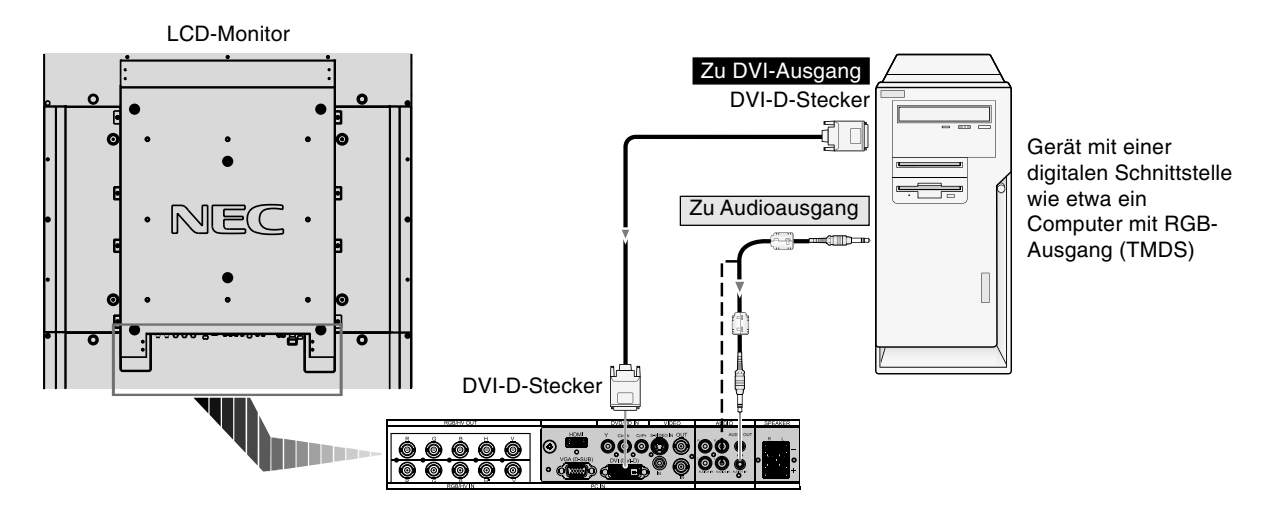

## **Anschluss eines DVD-Players mit Component-Ausgang**

Wenn Sie einen DVD-Player an den LCD-Monitor anschließen, können Sie DVD-Filme anzeigen.

Weitere Informationen finden Sie im Benutzerhandbuch zu Ihrem DVD-Player.

## **Anschluss des LCD-Monitors an einen DVD-Player**

• Für den Anschluss an den DVD/HD IN-Eingang (RCA) am LCD-Monitor, verwenden Sie ein separat erhältliches RCA-Anschlusskabel.

Einige DVD-Player können unterschiedliche Anschlüsse wie den DVI-D-Anschluss aufweisen.

Wählen Sie den Modus [DVI/HD] aus dem Menü DVI-MODUS. Hinweise zur Auswahl des Modus finden Sie unter DVI-MODUS auf Seite 31.

AUDIO IN 1, 2 und 3 können als Audioeingänge verwendet werden. Zum Auswählen der Audioquelle [IN1], [IN2] oder [IN3] drücken Sie die Taste AUDIO INPUT.

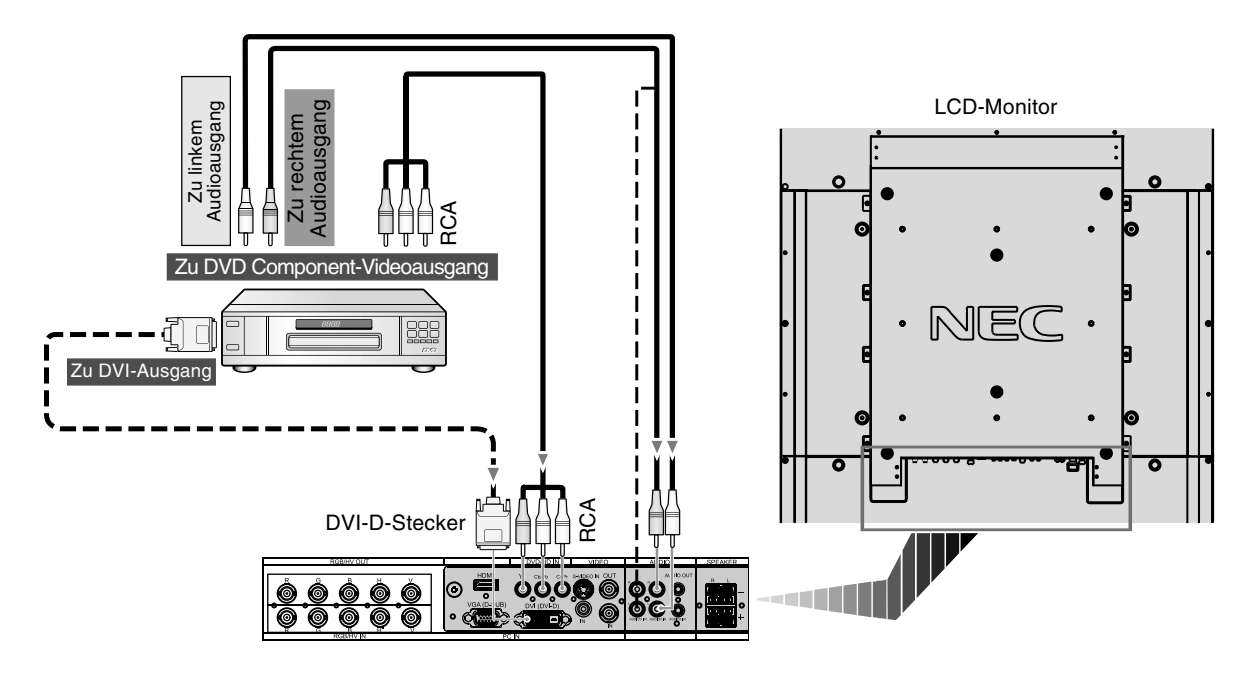

## **Anschluss eines DVD-Players mit HDMI-Ausgang**

Wenn Sie einen DVD-Player an den LCD-Monitor anschließen, können Sie DVD-Filme wiedergeben.

Weitere Informationen finden Sie im Benutzerhandbuch Ihres DVD-Players.

Wählen Sie [DVI] mit der Taste AUDIO INPUT.

## **Anschluss des LCD-Monitors an einen DVD-Player**

- Bitte verwenden Sie das HDMI-Kabel mit dem HDMI-Logo.
- Es kann einen Moment dauern, bevor das Signal erscheint.
- PC-DVI-Signale werden nicht unterstützt.

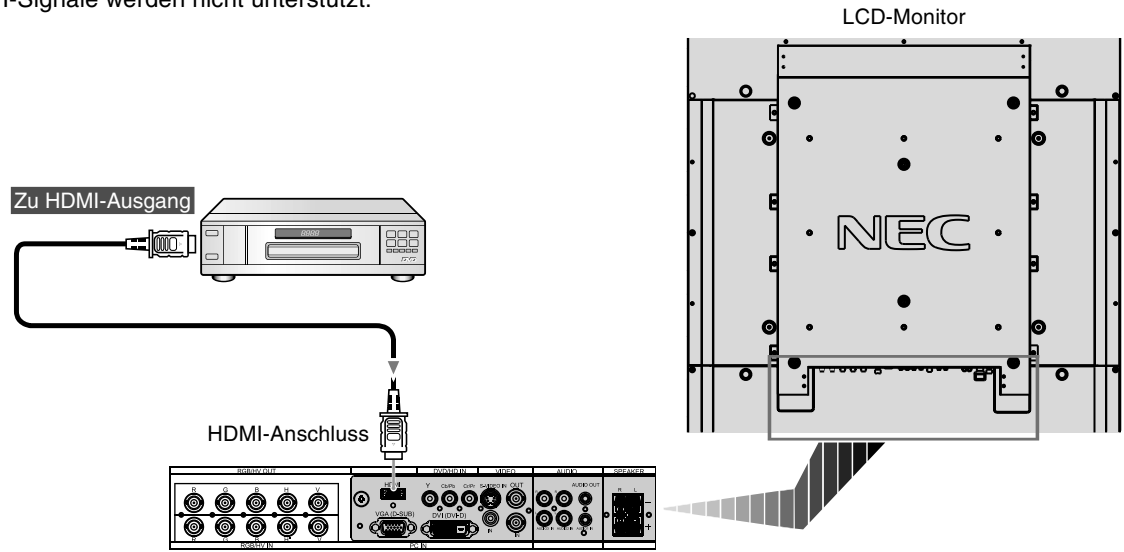

## **Anschluss eines DVD-Players mit SCART-Ausgang**

Wenn Sie Ihren DVD-Player an den LCD-Monitor anschließen, können Sie ein SCART-Signal anzeigen lassen.

## **Anschluss des LCD-Monitors an einen DVD-Player**

• Zum Verbinden des DVD/HD IN-Anschlusses (RCA) mit dem LCD-Monitor sowie des Video(sync)-Anschlusses mit dem Video In-Anschluss (RCA) verwenden Sie ein separat erhältliches RCA-Anschlusskabel.

Einige DVD-Player können unterschiedliche Anschlüsse wie den DVI-D-Anschluss aufweisen.

Wählen Sie bei Verwendung eines SCART-Anschlusses aus dem Menü "SCART-MODUS" den Modus [EIN]. Hinweise zur Auswahl des Modus finden Sie unter "SCART" auf Seite 31.

AUDIO IN 1, 2 und 3 (RCA) können als Audioeingänge verwendet werden. Zum Auswählen der Audioquelle [IN1], [IN2] oder [IN3] drücken Sie die Taste AUDIO INPUT.

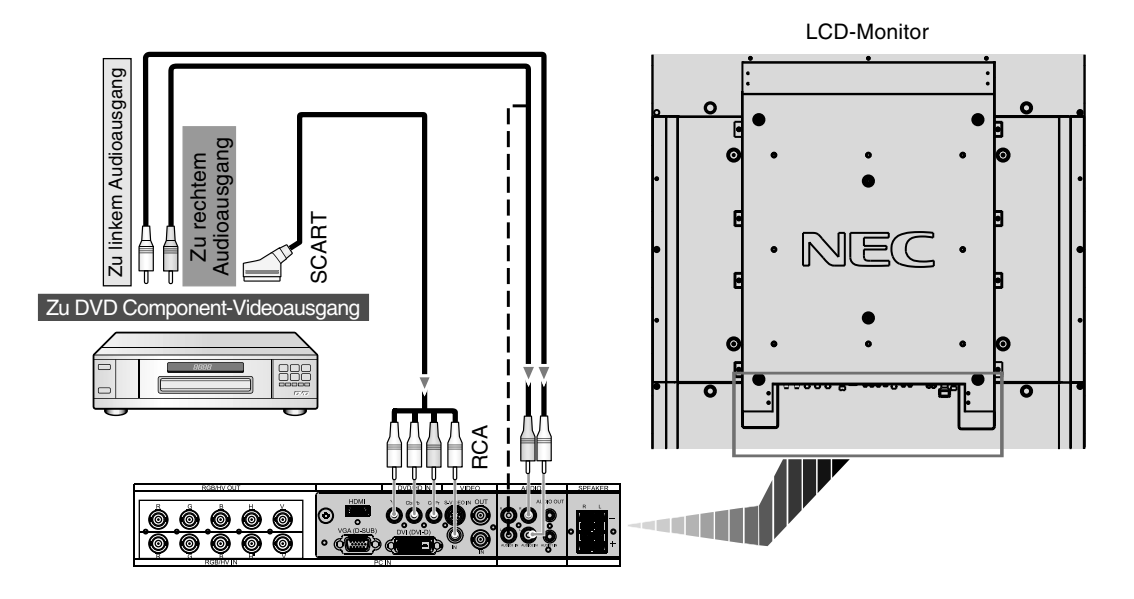

## **Anschluss eines Stereoverstärkers**

Sie können einen Stereoverstärker an den LCD-Monitor anschließen. Weitere Informationen finden Sie im Benutzerhandbuch zu Ihrem Verstärker.

## **Anschluss des LCD-Monitors an einen Stereoverstärker**

- Schalten Sie den LCD-Monitor und den Verstärker erst ein, nachdem Sie das Gerät korrekt angeschlossen haben.
- Verwenden Sie ein Stereo Mini-RCA-Kabel, um den AUDIO-Ausgang (Stereo Mini Jack) am LCD-Monitor mit dem Audioeingang am Verstärker zu verbinden.
- Achten Sie darauf, dass Sie die linke und rechte Audiobuchse nicht vertauschen.
- AUDIO IN wird als Audioeingang verwendet.
- Über die Buchse AUDIO OUT wird der Ton des ausgewählten Audioeingangs ausgegeben.

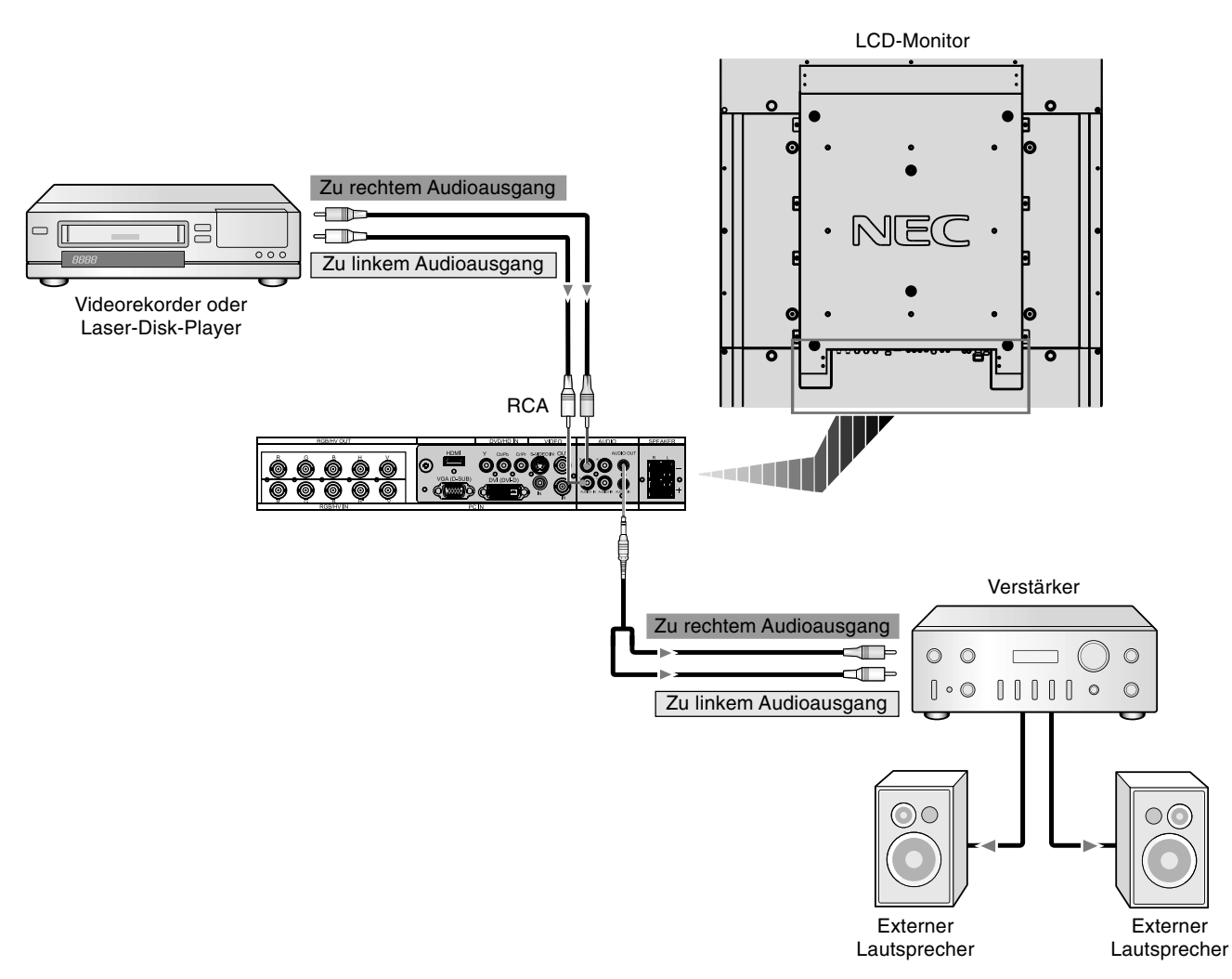

## **Stromversorgung EIN und AUS**

Wenn der LCD-Monitor eingeschaltet ist, leuchtet die Betriebsanzeige grün. In ausgeschaltetem Zustand leuchtet sie gelb.

**HINWEIS:** Der Hauptnetzschalter muss zum Einschalten des Monitors entweder mithilfe der Fernbedienung oder dem Netzschalter auf der Vorderseite des LCD-Monitors auf EIN gestellt werden.

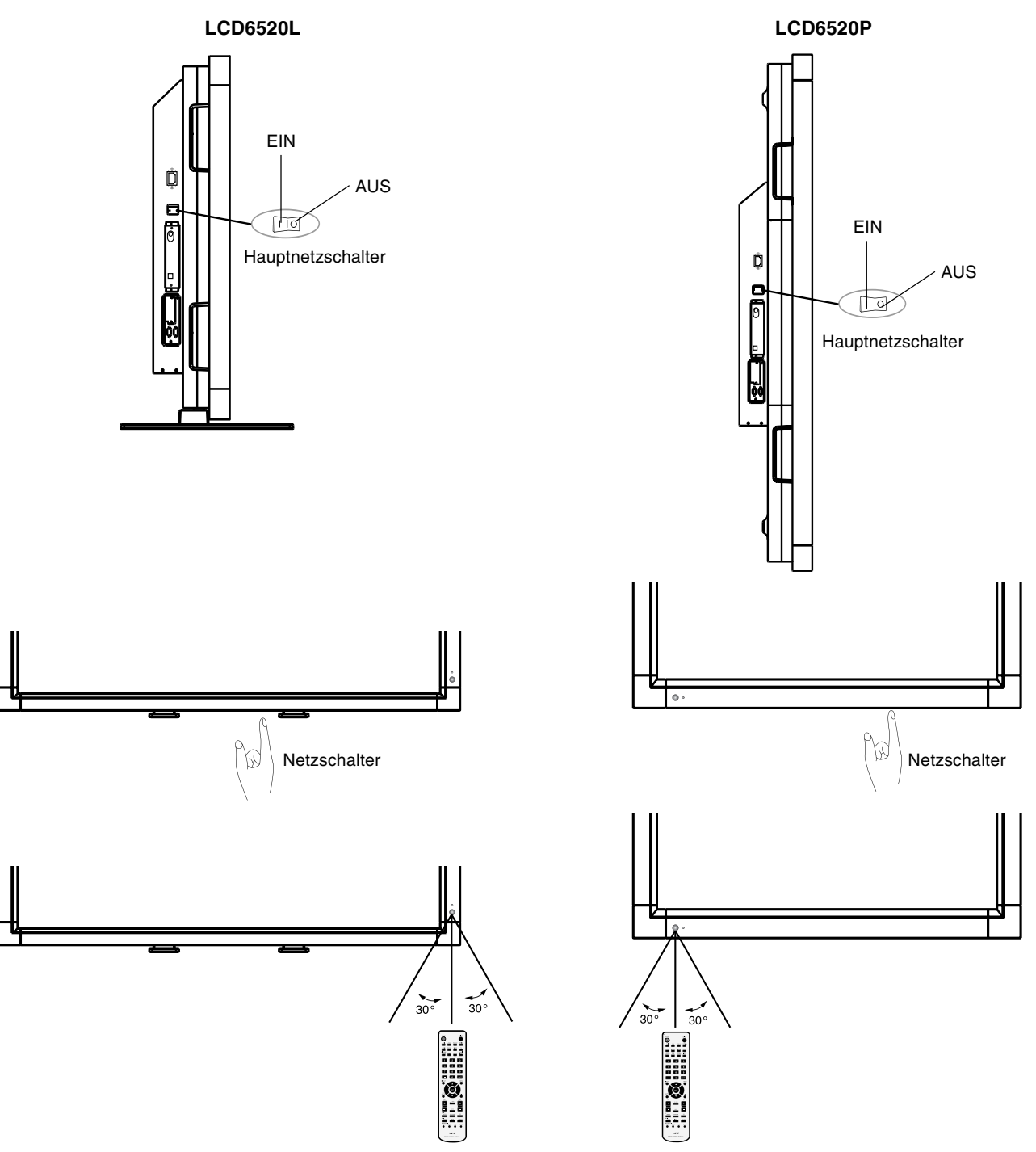

## **Betriebsanzeige**

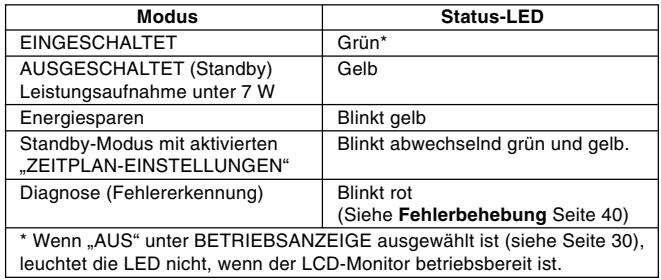

## **Verwendung der Energiesparfunktionen**

Der LCD-Monitor entspricht der VESA-geprüften DPM Power Management-Funktion.

Die Power Management-Funktion ist eine

Energiesparfunktion, die den Stromverbrauch des Bildschirms automatisch reduziert, wenn Tastatur oder Maus für einen festgelegten Zeitraum nicht benutzt wurden. Die Energiesparfunktion des Bildschirms wurde auf "EIN" gestellt. Dies ermöglicht dem Bildschirm, in den Energiesparmodus zu wechseln, wenn kein Bildsignal anliegt. Damit kann die Lebensdauer des Geräts deutlich erhöht und die Leistungsaufnahme verringert werden. Der STANDBY-Modus wird verwendet, wenn der Bildschirm an ein RS-232C-Kabel angeschlossen oder wenn die EINGANGSSIGNALERKENNUNGS-Funktion verwendet wird.

## **Auswahl einer Signalquelle**

## **So zeigen Sie Signalquellen an:**

Verwenden Sie die Taste INPUT, um [VIDEO] einzustellen.

Verwenden Sie das Menü FARBSYSTEM, um entsprechend dem Videoformat [AUTO], [NTSC], [PAL], [SECAM], [PAL60] oder [4.43NTSC] einzustellen.

## **Darstellungsgröße (PICTURE SIZE)**

 $DVI, VGA, RGB/HV$  FULL  $\rightarrow$  ZOOM  $\rightarrow$  NORMAL

HDMI, DVD/HD, FULL  $\rightarrow$  WIDE  $\rightarrow$  ZOOM  $\rightarrow$  NORMAL

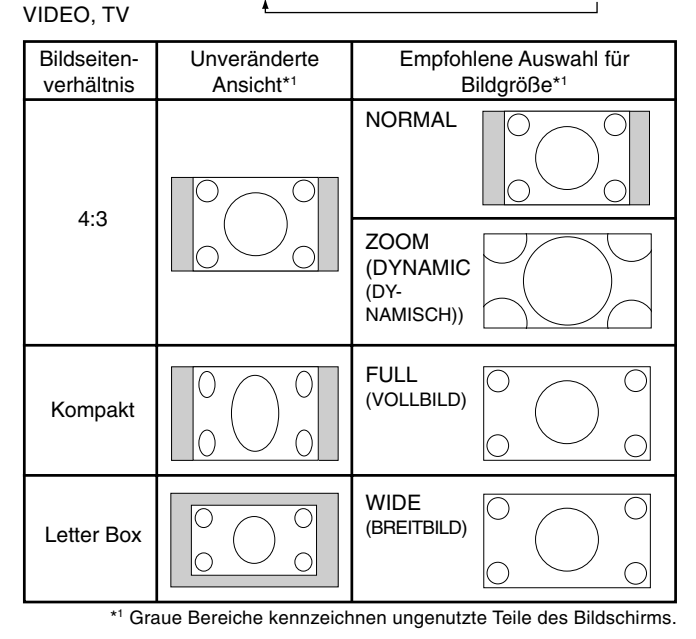

**NORMAL:** Zeigt das Seitenverhältnis so an, wie es von der Quelle gesendet wird.

**VOLLBILD:** Anzeige auf dem gesamten Bildschirm.

**BREITBILD:** Ausdehnung des 16:9 Letterbox-Signals auf die gesamte Bildschirmgröße.

**ZOOM (DYNAMISCH):** Bilder im Format 4:3 werden in nicht linearer Weise auf die gesamte Bildschirmgröße gestreckt. Ein Teil der Bildschirmränder wird bei der Streckung beschnitten.

### **ZOOM**

Bild kann über den aktiven Anzeigebereich hinaus gestreckt werden. Die außerhalb des aktiven Anzeigebereichs liegenden Bildteile sind nicht sichtbar.

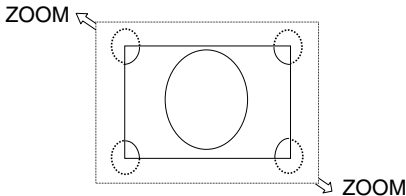

## **Bildmodus (PICTURE MODE)**

 $DVI, VGA, RGB/HV$  STANDARD  $\rightarrow$  sRGB  $\rightarrow$  HIGHBRIGHT  $HDMI, DVD/HD,$  STANDARD  $\rightarrow$  CINEMA  $\rightarrow$  HIGHBRIGHT VIDEO, TV

## **OSD-Informationen**

Das Informations-OSD bietet folgende Informationen: Monitor-ID, Eingangsquelle, Darstellungsgröße usw. Drücken Sie auf der Fernbedienung die Taste DISPLAY, um das Informations-OSD aufzurufen.

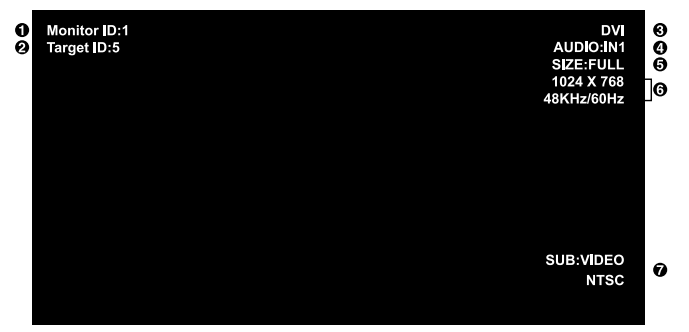

- **1** ID-Nummer, die dem aktuellen Monitor zugewiesen ist
- **2** ID-Nummer, die dem über RS-232C gesteuerten Monitor zugewiesen ist
- **3** Eingangsquelle
- **4** Audioeingangsmodus
- **5** Darstellungsgröße
- **6** Informationen über das Eingangssignal
- **7** Informationen über das Teilbild

# **OSD-Steuerungen (On-Screen-Display)**

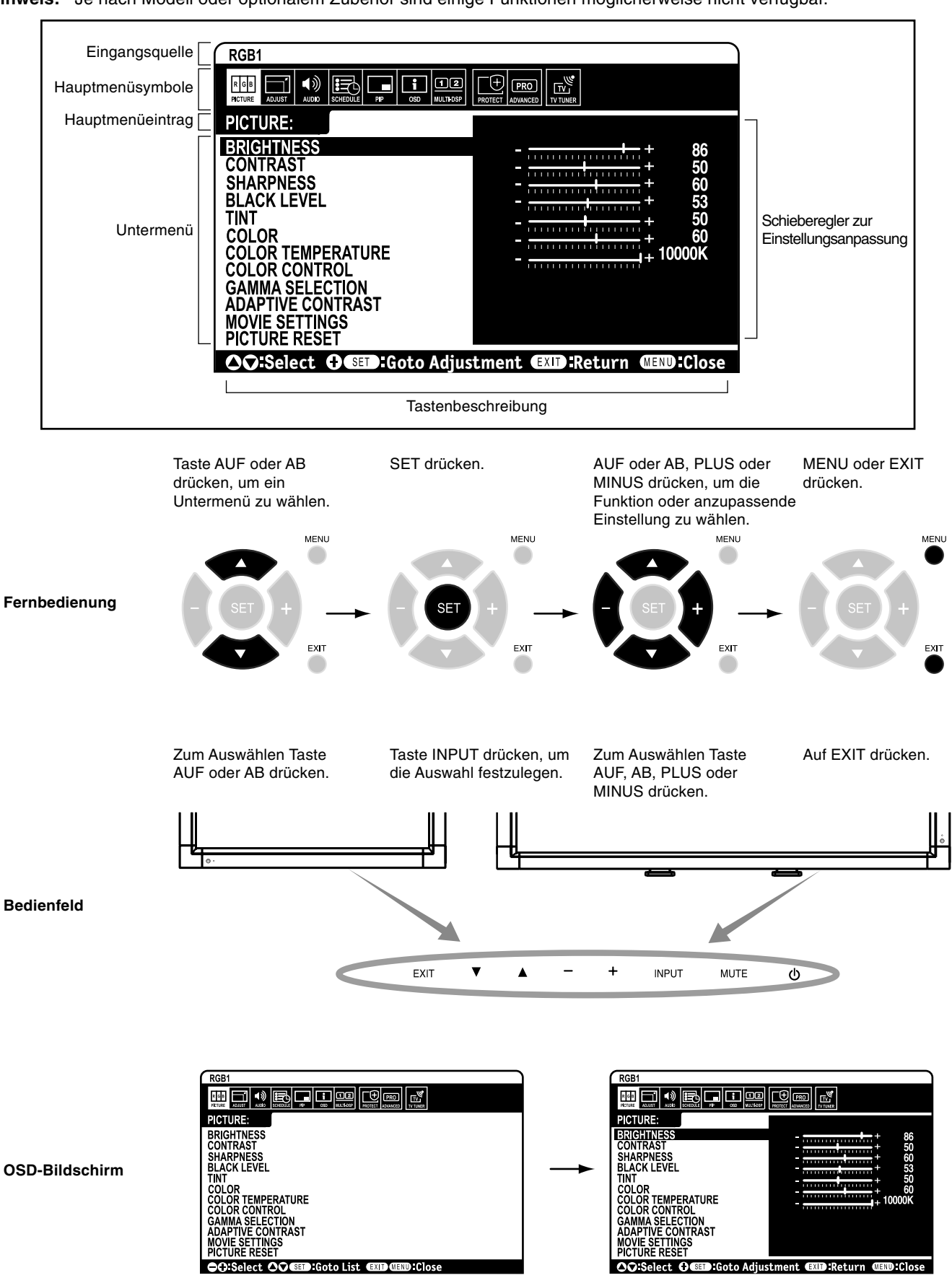

## **OSD Einstellung**

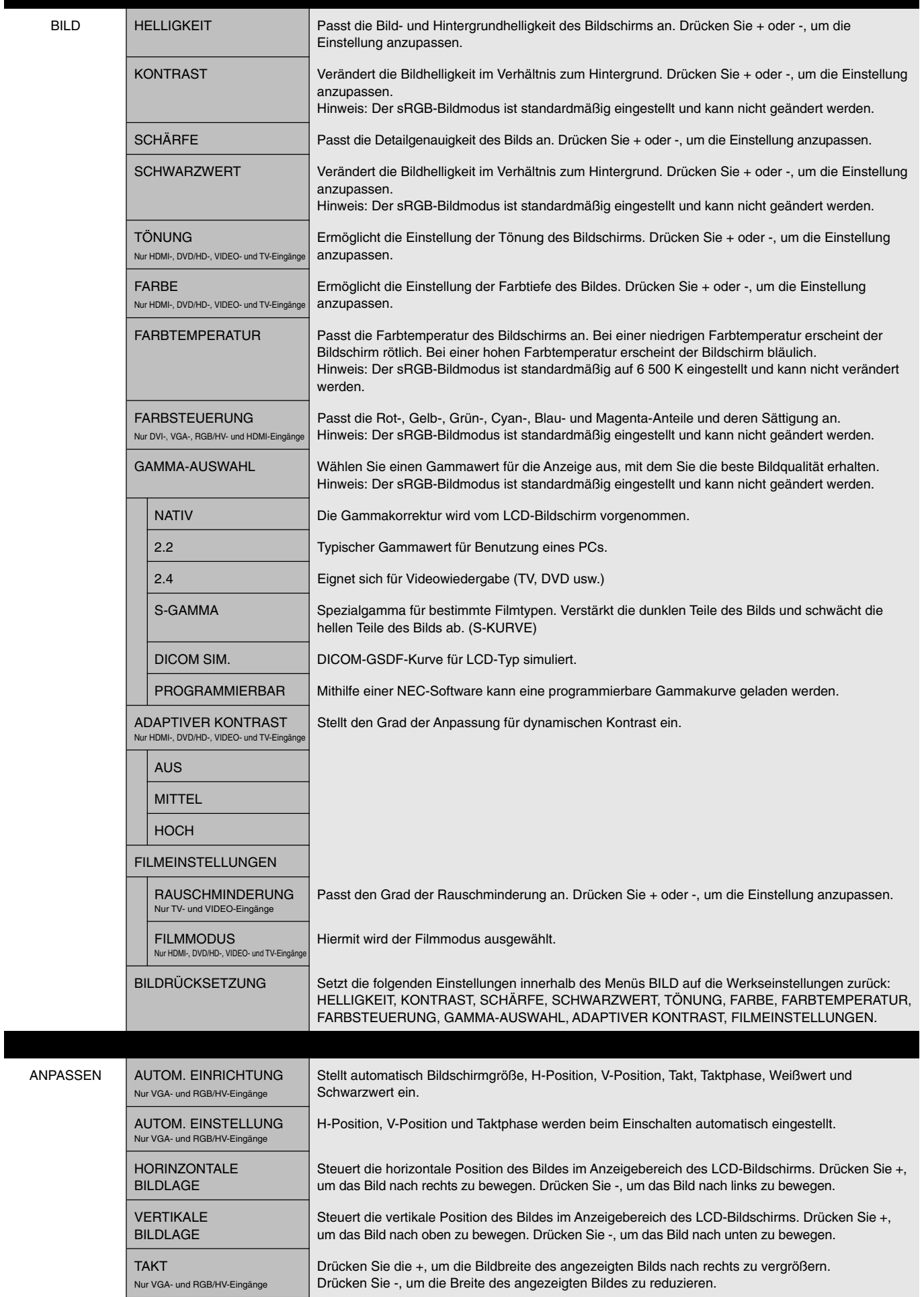

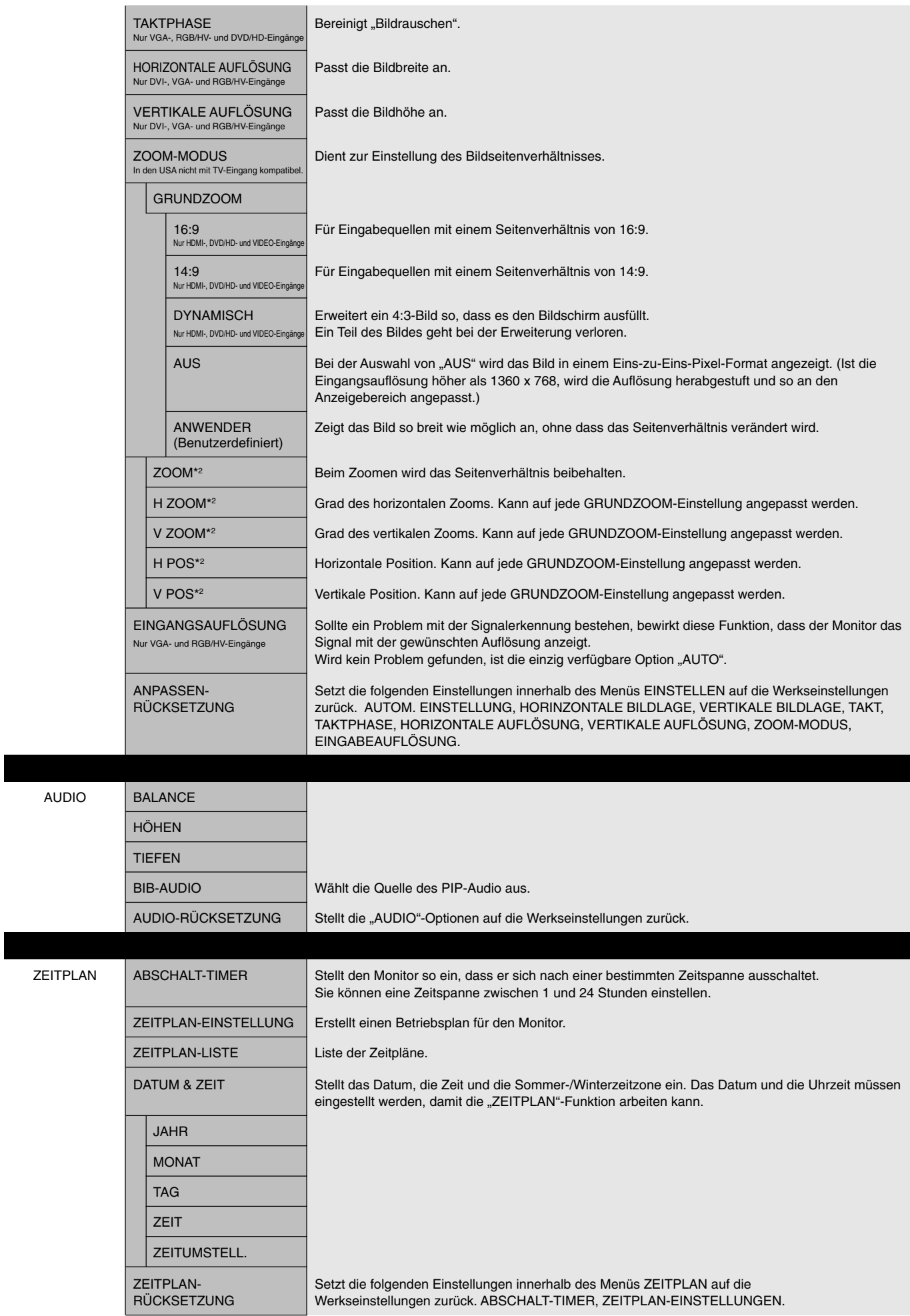

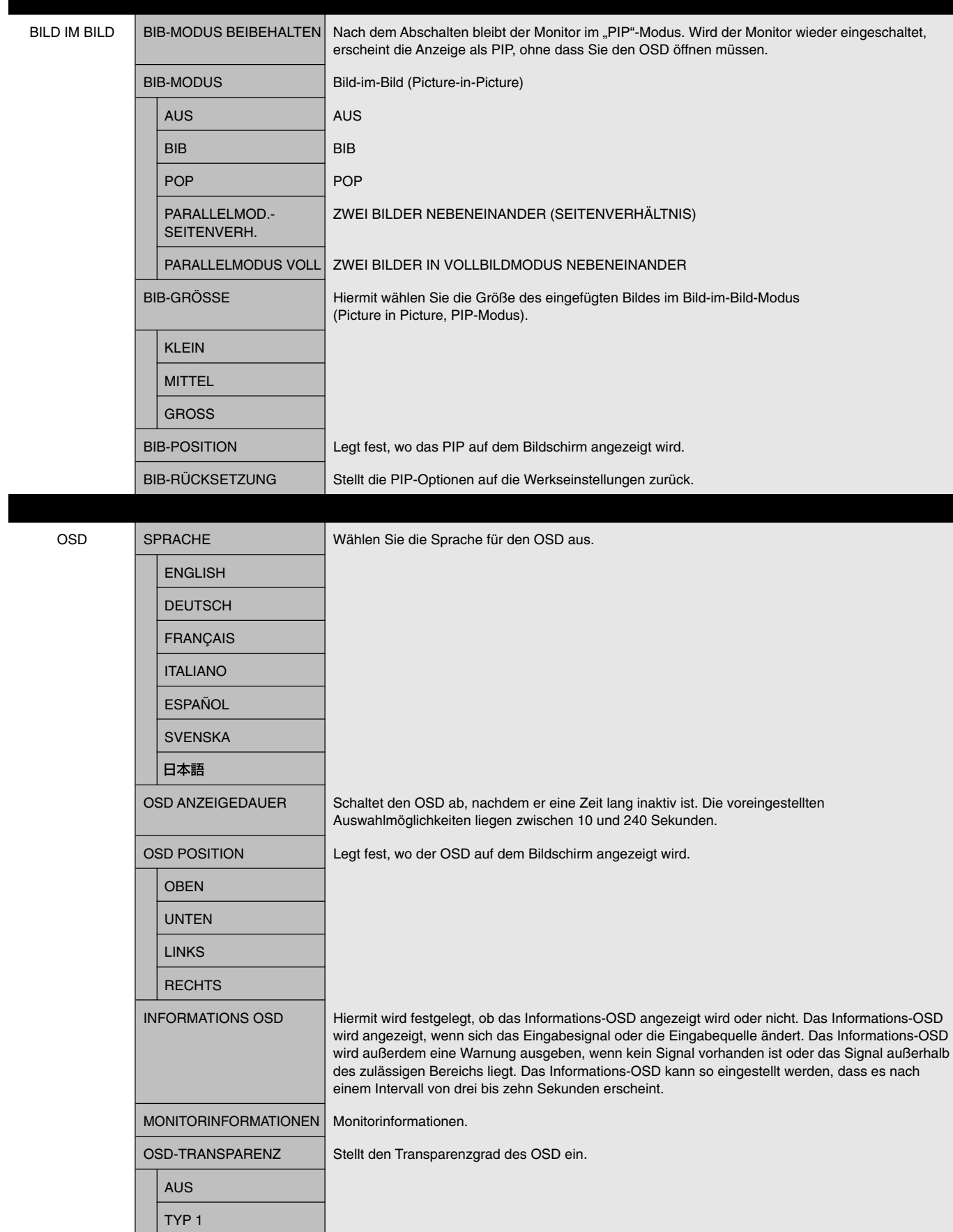

OSD-RUCKSETZUNG Setzt die folgenden Einstellungen innerhalb des OSD-Menüs auf die Werkseinstellungen zurück:

OSD ANZEIGEDAUER, OSD POSITION, INFORMATIONS OSD, OSD-TRANSPARENZ.

TYP 2

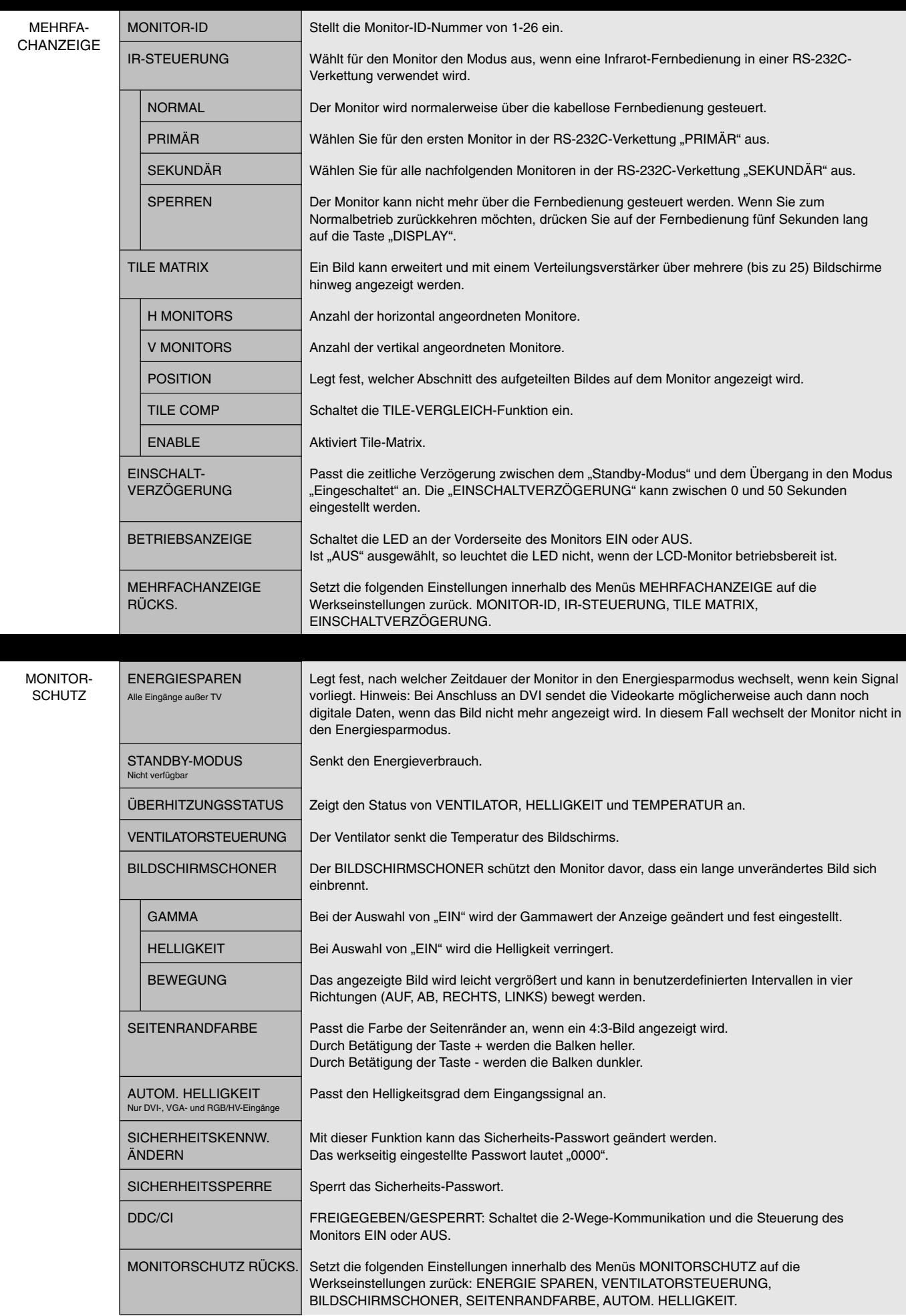

## **Deutsch-30**

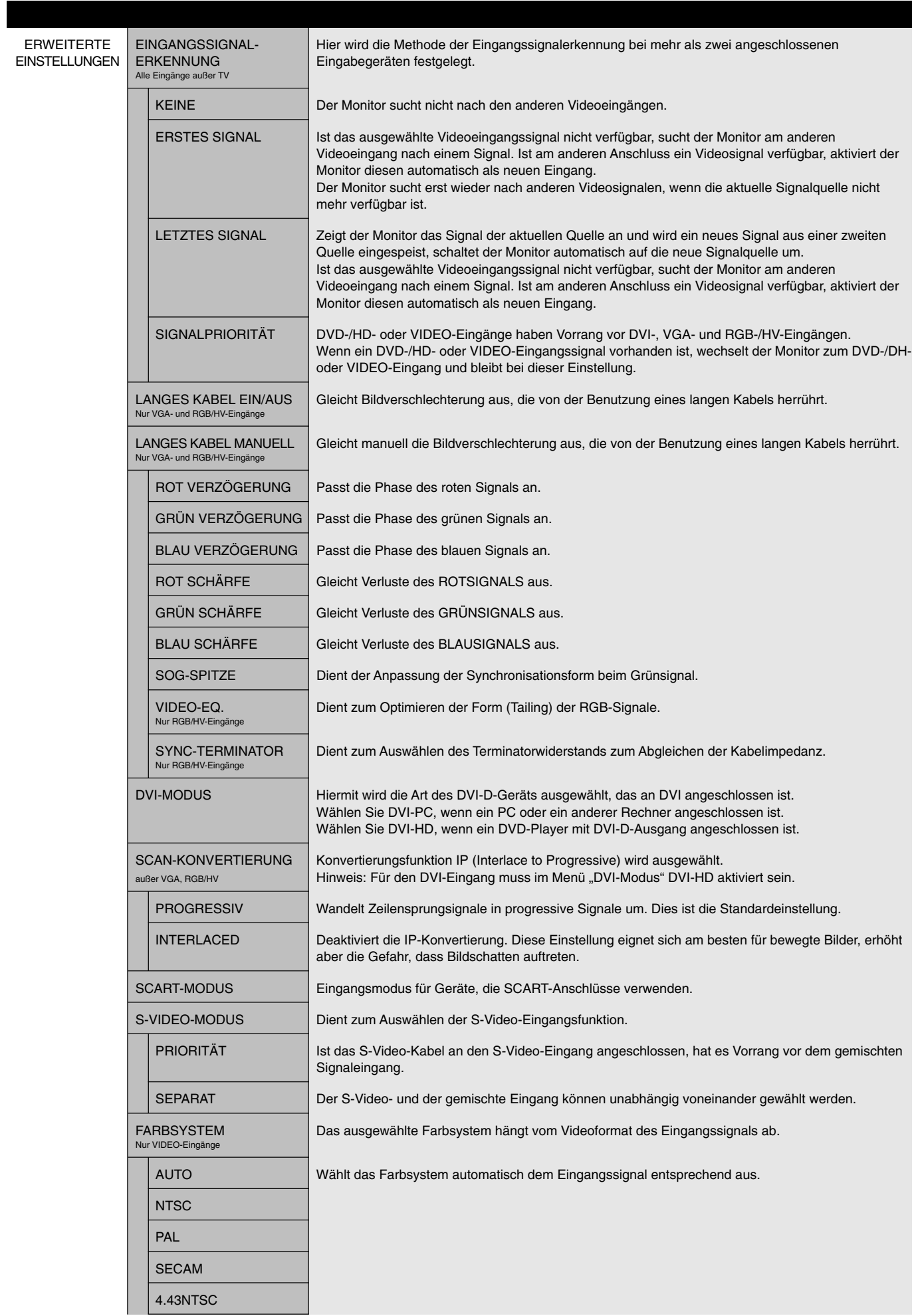

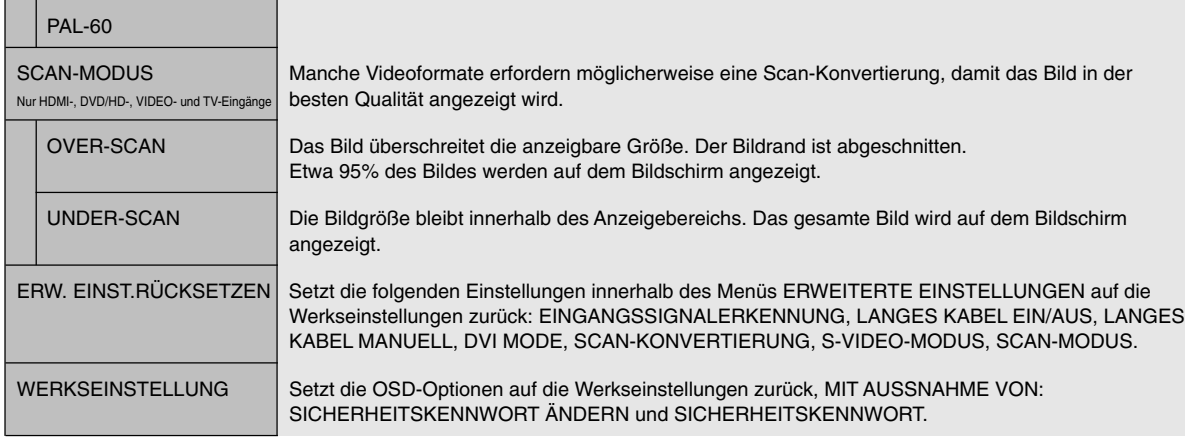

**HINWEIS:** USA: Wenn Sie den Monitor an einen TV-Tuner anschließen, lesen Sie auf Seite 33 nach.

## **Anschluss an einen Fernseher\* (in den USA – nur LCD6520L)**

## **Erstes TV-Setup**

Bevor Sie zum ersten Mal fernsehen können, müssen die Kanäle programmiert werden.

- 1. Schließen Sie das Kabel oder die Antenne an den Koaxial-RF-Anschluss an der Seite des Monitors an.
- **HINWEIS:** Das Kabelverteilersystem muss insbesondere gemäß dem Abschnitt 820.93, Grounding of Outer Conductive Shield of a Coaxial Cable (Erdung der Außenabschirmung bei Koaxialkabeln) der NEC-Vorschriften (National Electric Code) geerdet sein.
- 2. Öffnen Sie OSD und navigieren Sie zum darunter befindlichen Menü TUNER.
- 3. Wählen Sie im Menü TUNING BAND (BANDBREITENOPTIMIERUNG), welche der Optimierungsmethoden (Air, Kabel, HRC-Kabel, IRC-Kabel) verwendet wird.
- 4. Öffnen Sie das Menü CHANNEL SEARCH (KANALSUCHE). Drücken Sie SET, um Kanäle automatisch zu suchen und zu speichern. Bei der Kanalsuche werden sowohl analoge als auch digitale Kanäle gespeichert.
- **HINWEIS:** Analoge Kanäle werden mit der Nummer des Kanals, gefolgt von einer -0, angezeigt. Digitale Kanäle werden mit einer Nummer, gefolgt von einer -1, angezeigt. Beispiel: Kanal 2-0 ist analog und Kanal 2-1 ist digital. Analoge Kanäle können digitale Unterkanäle haben, die mit diesen verbunden sind. Beispiel: Kanal 3-0 wäre analog, gefolgt von Kanal 3-1, 3-2 usw.

5. Sobald die Kanäle im Speicher abgelegt sind, verwenden Sie das Menü CHANNEL EDIT (KANALBEARBEITUNG), um Kanäle hinzuzufügen oder zu entfernen. Verwenden Sie das Menü CHANNEL LABEL (KANALBENENNUNGEN), um nach Wunsch eindeutige Namen für Kanäle zu erstellen.

#### **Altersfreigabe (nur TV- und VIDEO-Eingänge)**

Es können bestimmte Programmtypen basierend auf deren Bewertung und Inhalt gesperrt werden.

So sperren Sie Programme:

- 1. Öffnen Sie das Menü PARENTAL CONTROL (ALTERSFREIGABE), das sich im Untermenü CONFIG (KONFIGURATION) in TUNER OSD befindet.
- 2. Geben Sie das Kennwort ein. Das Standardkennwort lautet 0000. Dieses Kennwort kann im Menü PASSWORD SET (KENNWORTEINRICHTUNG) geändert werden.
- 3. Markieren Sie das Feld neben dem Programmtyp, den Sie sperren möchten, und drücken Sie auf der Fernbedienung die Taste SET.
- **HINWEIS:** Das Sperren eines Programms sperrt automatisch alle höher bewerten Programme. Es ist jedoch möglich, dieses Programm zu entsperren, während das gewünschte Programm weiterhin gesperrt wird.

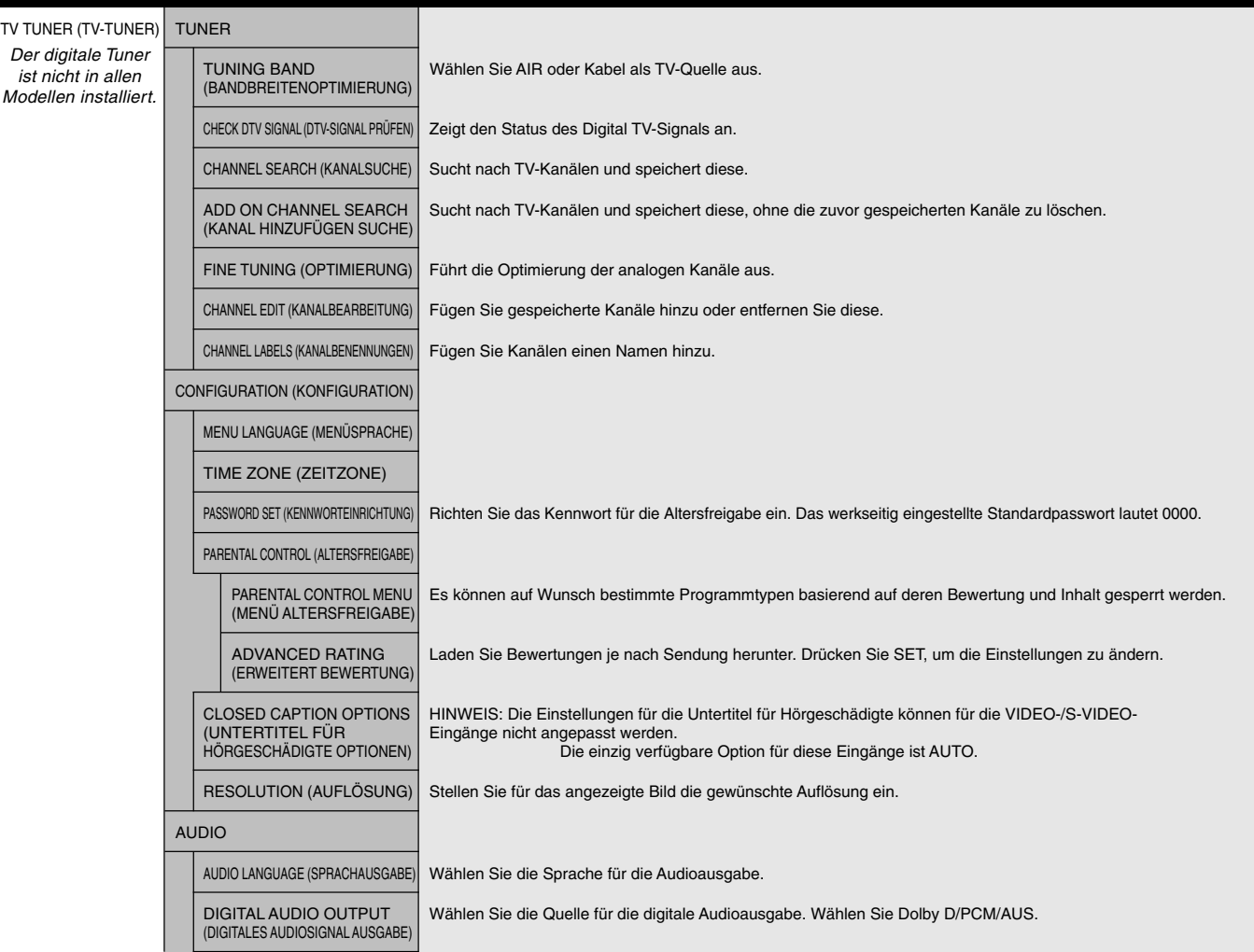

**Deutsch-33**

\* Das von Ihnen gekaufte Produkt enthält diese Funktion evtl. nicht.

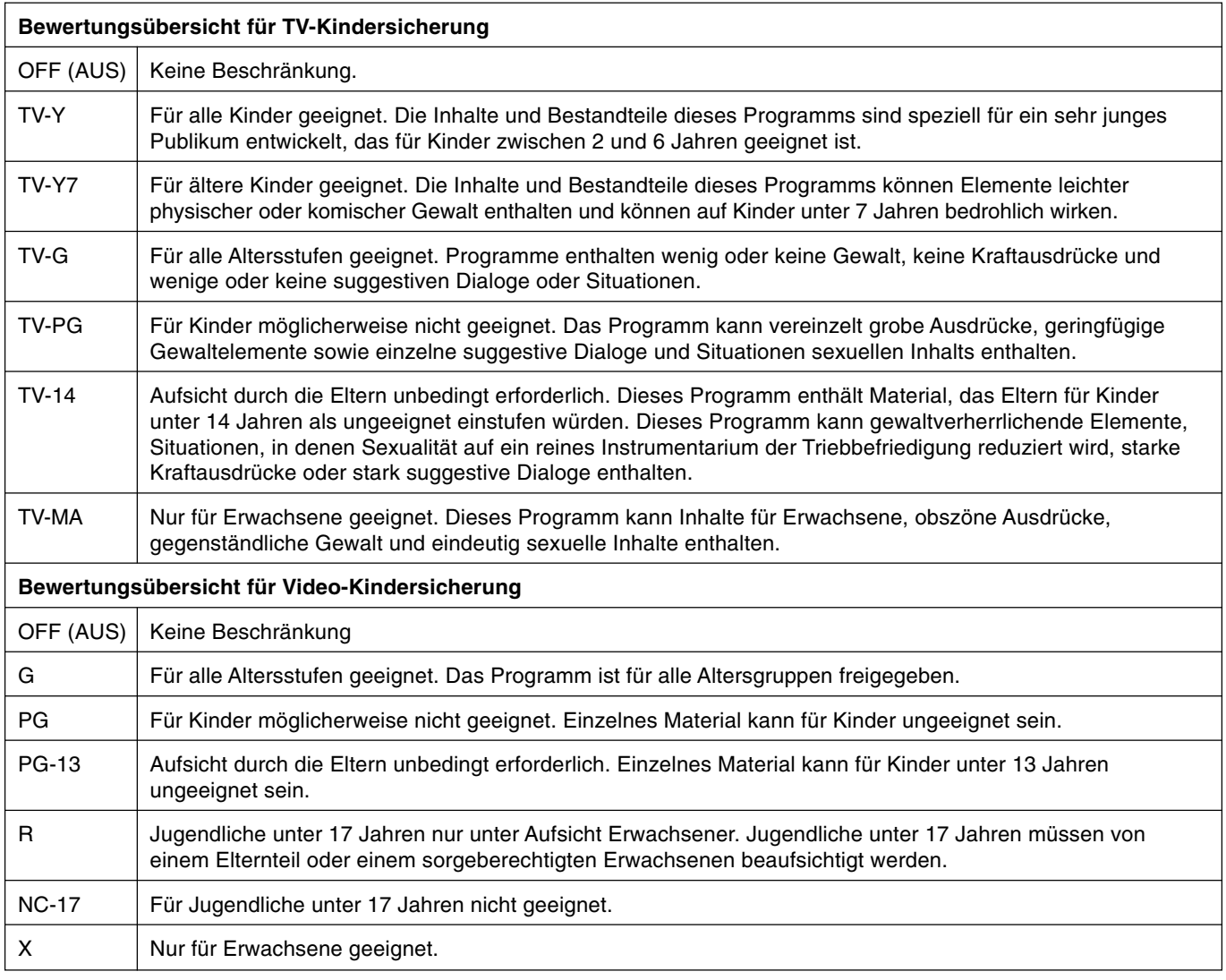

## **Ändern des Kanals**

Analoge und digitale Kanäle sind mithilfe dieses Tuners verfügbar. Zusätzlich zu den Tasten CH+ und CH- können die Kanäle wie folgt geändert werden.

## **Abstimmen analoger Kanäle**

Geben Sie die gewünschte Kanalnummer mithilfe der Zehnertastatur ein und drücken Sie anschließend auf [SET] oder [ENT], um den neuen Kanal sofort einzustellen. Geben Sie die Nummer ein, ohne anschließend auf [SET] oder [ENT] zu drücken, wird der neue Kanal nach einigen Sekunden automatisch geändert. Wenn Sie z. B. Kanal 5 einstellen möchten, drücken Sie auf [5] und dann auf [SET] oder [ENT].

#### **Abstimmen digitaler Kanäle**

Um einen digitalen Unterkanal einzustellen, geben Sie die Nummer des Hauptkanals ein, danach einen Bindestrich, gefolgt von der Nummer des Unterkanals. Wenn Sie z. B. den digitalen Kanal 5-1 einstellen möchten, drücken Sie auf [5], dann auf [-] und auf [1]. Zum Einstellen drücken Sie auf [SET] oder [ENT].

## **HINWEIS 1: ERSTELLUNG EINES ZEITPLANS**

Mithilfe der Zeitplan-Funktion kann der Bildschirm so eingestellt werden, dass er sich zu verschiedenen Zeiten ein- und ausschaltet. Es können bis zu sieben unterschiedliche Zeitpläne programmiert werden.

So programmieren Sie den Zeitplan:

- 1. Gehen Sie in das Menu ZEITPLAN. Markieren Sie mit den Tasten AUF und AB die ZEITPLAN-EINSTELLUNG. Drücken Sie die Taste SET oder +, um in das Menü "Einstellungen" zu gelangen. Markieren Sie die gewünschte Zeitplannummer und drücken Sie SET. Daraufhin wird das Feld neben der Zahl gelb angezeigt. Der Zeitplan kann nun programmiert werden.
- 2. Markieren Sie EINGABE mithilfe der Tasten AUF und AB. Wählen Sie mit den Tasten + und die Eingangsquelle aus.
- 3. Nachdem Sie die EINGANGS-Quelle ausgewählt haben, verwenden Sie die Ab-Taste, um die Stundeneinstellung im Zeitfenster EIN zu markieren. Stellen Sie mit den Tasten + und – die Stunden ein. Markieren Sie mit den Auf- und Ab-Tasten die Minuteneinstellung. Stellen Sie mit den Tasten + und – die Minuten ein. Stellen Sie die AUS-Zeit in der gleichen Weise ein.
- 4. Mithilfe der Ab-Taste können Sie einen Tag auswählen, an dem der Zeitplan aktiviert werden soll. Drücken Sie die Taste SET, um die Einstellungen zu aktivieren. Wenn der Zeitplan täglich ausgeführt werden soll, wählen Sie JEDEN TAG und drücken Sie die Taste SET. Daraufhin wird der Kreis neben JEDEN TAG gelb abgezeigt. Wenn Sie einen wöchentlichen Zeitplan einstellen wollen, wählen Sie mit den Auf- und Ab-Tasten die Wochentage aus, und speichern die Einstellung mit SET. Markieren Sie dann die Option JEDE WOCHE und drücken Sie SET.
- 5. Nachdem ein Zeitplan programmiert wurde, können die übrigen Zeitpläne eingestellt werden. Drücken Sie auf MENU, um das OSD-Menü zu verlassen, oder auf EXIT, um zum vorhergehenden Menü zurückzukehren.

BUD  $\Box$   $\bullet$ **FRO**  $\mathbb{Z}^{\mathbb{Z}}$ **SCHEDULE: TODAY: SEP.27.2006 12:18 OFF TIMER SETTINGS: SCHEDULE SETTING SCHEDULE LIST 1 2 3 4 5 6 7 INPUT: DVI** DATE & TIME<br>SCHEDULE RESET **ON: 10 : 30 OFF: 17 : 45 • EVERY DAY MON TUE WED THU FRI SAT SUN EVERY WEEK**

**CO**:Select  $\bigcirc$ C:Choose  $\square$  Mark

**Hinweis:** Wenn sich Zeitpläne überschneiden, hat der Zeitplan mit der höchsten Nummer Vorrang vor dem Zeitplan mit der niedrigeren Nummer. Zeitplan Nr.7 hat zum Beispiel Vorrang vor Zeitplan Nr.1.

#### **HINWEIS 2: BILDSCHATTEN**

Bei Geräten mit LCD-Technologie tritt ein Phänomen auf, das als Bildschatten bekannt ist. Bildschatten sind verbleibende oder sogenannte "Geister"-Bilder, die vom vorhergehenden Bild sichtbar auf dem Bildschirm bleiben. Im Unterschied zu CRT-Monitoren ist der Bildschatten auf LCD-Monitoren nicht dauerhafter Natur, aber die Anzeige von Standbildern über eine längere Zeit sollte vermieden werden. Sie können den Bildschatten beseitigen, indem Sie den Monitor so lange ausschalten, wie das vorherige Bild angezeigt wurde. Wurde auf dem Monitor beispielsweise eine Stunde lang ein Standbild angezeigt und bleibt ein "Geisterbild" sichtbar, sollte der Monitor mindestens eine

Stunde ausgeschaltet werden, damit der Bildschatten verschwindet. NEC DISPLAY SOLUTIONS empfiehlt die Darstellung von bewegten Bildern und die Aktivierung eines Bildschirmschoners auf allen Anzeigegeräten, wenn sich das Bild längere Zeit nicht verändert. Schalten Sie den Monitor aus, wenn Sie ihn nicht verwenden.

Um das Risiko von Bildschatten weiter zu reduzieren, sollten Sie die Funktionen "BILDSCHIRMSCHONER", "DATUM & ZEIT" und "ZEITPLAN-EINSTELLUNGEN" einstellen.

#### **Verbesserung der Bildschirmlebensdauer**

#### **< Einbrennen des Bilds auf dem LCD-Bildschirm >**

Wenn der LCD-Bildschirm viele Stunden ohne Unterbrechung arbeitet, bleibt ein Rest elektrischer Ladung in der Nähe der Elektrode im Innern des LCDs und es ist ein Rest- oder "Geisterbild" des vorhergehenden Bildschirminhalts erkennbar. (Bildschatten) Ein solcher Bildschatten ist nicht permanent, doch wenn ein stehendes Bild über einen längeren Zeitraum angezeigt wird, häufen sich ionische Unreinheiten innerhalb des LCDs entlang des angezeigten Bilds und es kann dauerhaft sichtbar bleiben. (Eingebranntes Bild)

#### **< Empfehlungen >**

Um das Einbrennen des Bildes zu vermeiden und die Nutzungsdauer des LCD-Bildschirms zu verlängern, beachten Sie bitte folgende Punkte.

- 1. Ein stehendes Bild sollte nicht über einen ausgedehnten Zeitraum angezeigt werden. Wechseln Sie stehende Bilder in kurzen Abständen.
- 2. Wenn Sie den Monitor nicht benutzen, schalten Sie ihn bitte über die Fernbedienung aus oder nutzen Sie die Energiespar- oder Zeitplanfunktion.
- 3. Geringere Umgebungstemperaturen verlängern die Lebensdauer des Monitors. Wenn eine Schutzfläche (Glas, Acryl) über der LCD-Oberfläche installiert wurde, wenn sich die LCD-Oberfläche in einem geschlossenen Bereich befindet oder Monitore gestapelt werden, verwenden Sie die Temperaturfühler im Innern des Monitors. Um die Umgebungstemperatur zu senken, verwenden Sie Ventilator, Bildschirmschoner und eine niedrige Helligkeitsstufe.
- 4. Verwenden Sie den "Bildschirmschonermodus" des Monitors.

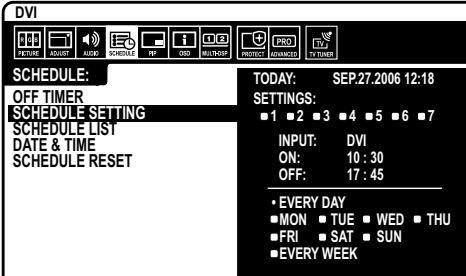

## **Fernbedienungs-ID-Funktion**

#### **FERNBEDIENUNGS- ID**

Mithilfe der Fernbedienung, die dem Bildschirm beiliegt, können Sie über den so genannten FERNBEDIENUNGS-ID-MODUS bis zu 26 einzelne MultiSync-Monitore steuern. Der FERNBEDIENUNGS-ID-Modus arbeitet in Verbindung mit der Monitor-ID und ermöglicht die Steuerung von bis zu 26 MultiSync-Monitoren. Beispiel: Beim Einsatz von mehreren Monitoren im selben Bereich würde eine Fernbedienung im Normal-Modus Signale an alle Monitore gleichzeitig senden, Abbildung 1. Im FERNBEDIENUNGS-ID-Modus wird nur ein bestimmter Monitor in der Gruppe bedient, Abbildung 2.

#### **DIE FERNBEDIENUNGS-ID EINSTELLEN**

Halten Sie die Taste REMOTE ID SET der Fernbedienung gedrückt und geben Sie mit der ZEHNERTASTATUR die ID (1-26) des Monitors ein, den Sie fernsteuern möchten. Sie können dann mit der Fernbedienung den Monitor bedienen, der diese Monitor-ID-Nummer hat.

Wird 0 ausgewählt oder befindet sich die Fernbedienung im Normal-Modus, werden alle Monitore bedient.

#### **DIE FERNBEDIENUNGS-ID EINSTELLEN**

ID-Modus – Halten Sie, um den ID-Modus einzustellen, die Taste REMOTE ID SET zwei Sekunden lang gedrückt.

Normal-Modus – Um zum Normal-Modus zurückzukehren, halten Sie die Taste REMOTE ID RESET zwei Sekunden lang gedrückt.

Damit diese Funktion einwandfrei arbeitet, muss dem Monitor eine Monitor-ID-Nummer zugewiesen werden. Die Monitor-ID-Nummer kann im OSD im Menü MEHRFACHANZEIGE zugewiesen werden (siehe Seite 30).

Drücken Sie die Taste "DISPLAY", um den Informations-OSD aufzurufen. Der Informations-OSD zeigt die Monitor-ID-Nummer und andere Informationen an, wie z. B. den Signaltyp, das Zoom-Verfahren usw.

#### **Dieser LCD-Monitor kann mit einer RS-232C-Verbindung über einen PC oder über eine Fernbedienung gesteuert werden.**

#### **MONITOR-ID und IR-Steuerung**

Mit einem PC oder einer Infrarotfernbedienung können bis zu 26 mittels RS-232C verkettete Monitore vom Typ LCD6520L/LCD6520P gesteuert werden.

#### **1. Verbinden Sie einen PC mit LCD6520L/LCD6520P.**

Verbinden Sie den RS-232C-Steuerungsausgang des PC mit dem RS-232C-Eingang des LCD6520L/LCD6520P. Sie können dann den RS-232C-Ausgang des LCD6520L/LCD6520P mit dem RS-232C-Eingang eines anderen LCD6520L/LCD6520P verbinden. Bis zu 26 Monitore können mittels RS-232C verbunden werden.

#### **2. Stellen Sie die Monitor-ID und den IR-Steuerungsmodus ein.**

Damit die Bedienung einwandfrei funktioniert, sollte die Monitor-ID im OSD-Menü jedes Monitors in der Kette eingestellt werden. Die Monitor-ID kann im OSD im Menü "MEHRFACHANZEIGE" eingestellt werden. Die Monitor-ID-Nummer kann zwischen 1 und 26 eingestellt werden. Zwei Monitore sollten nie die gleiche Monitor-ID-Nummer haben. Wir empfehlen, jeden Monitor in der Verkettung fortlaufend von 1 an zu nummerieren. Der erste Monitor in der Verkettung ist der so genannte Primärmonitor. Nachfolgende Monitore in der Verkettung sind Sekundärmonitore.

Stellen die "IR-STEUERUNG" des ersten Monitors in der RS-232C-Verkettung im Menü "ERWEITERTE EINSTELLUNGEN" auf "PRIMÄR".

Stellen Sie die "IR-STEUERUNG" auf allen anderen Monitoren auf "SEKUNDÄR".

#### 3. Drücken Sie auf der Fernbedienung die Taste "DISPLAY" und zeigen Sie dabei auf den "PRIMÄRMONITOR". Der Informations-**OSD wird oben links im Bildschirm angezeigt.**

**Monitor-ID:** Zeigt die ID-Nummer des aktuellen Monitors in der Verkettung an.

**Ziel-ID:** Zeigt die ID-Nummer des Monitors an, der über die Verkettung vom aktuellen Monitor aus gesteuert werden soll.

Drücken Sie die Tasten "+" oder "-", bis unter "Ziel-ID" die ID-Nummer des Monitors angezeigt wird, den Sie steuern wollen. Sollen alle verketteten Monitore gleichzeitig gesteuert werden, wählen Sie "ALLE" als "Ziel-ID".

#### **4. Richten Sie die Fernbedienung auf den "PRIMÄRMONITOR" und steuern Sie dabei einen "SEKUNDÄRMONITOR".**

Auf dem ausgewählten Zielmonitor wird "OSD-MENÜ" angezeigt.

- HINWEIS: Wird das OSD-Menü für die Einstellung der ID-Nr. angezeigt, richten Sie die Fernbedienung auf den "PRIMÄRMONITOR" und drücken die Taste "DISPLAY", um diesen OSD auszublenden.
- **TIPP:** Wenn das Gerät aufgrund einer falschen Einstellung der IR-STEUERUNG nicht mehr reagiert, halten Sie die Taste DISPLAY ca. fünf Sekunden gedrückt, damit das Menü IR-STEUERUNG auf NORMAL zurückgesetzt wird.

#### Monitor ID:1 Monitor ID:2 Monitor ID:3 Fernbedienung Fernbedienung Fernbedienung funktioniert funktioniert funktioniert Abbildung 1 Fernbedienung im Normal-Modus oder  $\overline{15}$ FERNBEDIENUNGS-ID auf 0 eingestellt Monitor ID:1 || || Monitor ID:2 || || Monitor ID:3 Fernbedienung Fernbedienung Fernbedienung

funktioniert

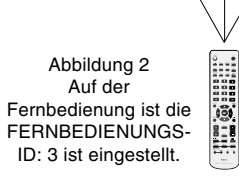

funktioniert nicht funktioniert nicht

# **Steuern des LCD-Monitors mittels RS-232C-Steuerung**

Sie können diesen LCD-Monitor steuern, indem Sie einen Computer mit RS-232C-Terminator anschließen.

Folgende Funktionen können vom Computer aus gesteuert werden:

- Ein- und Ausschalten
- Wechseln des Eingangssignals

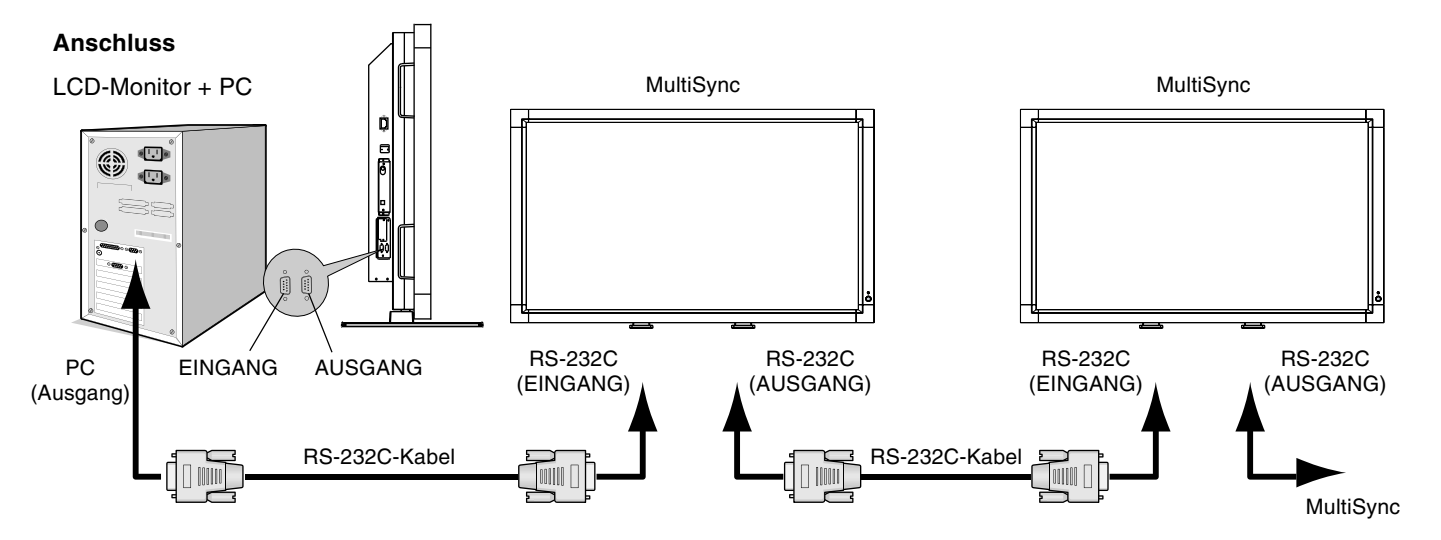

**HINWEIS:** Falls Ihr (IBM- oder IBM-kompatibler) Computer nur über einen 25-poligen seriellen Anschluss verfügt, benötigen Sie einen entsprechenden Adapter. Weitere Informationen erhalten Sie bei Ihrem Händler.

\* Damit die Bedienung funktioniert, muss der RS-232C-AUSGANG mit einem Monitor des gleichen Modells verbunden werden. Verbinden Sie den RS-232C-Ausgang nicht mit Geräten eines anderen Typs.

Für ein einzelnes LCD6520L/LCD6520P wird die folgende Steuerungssequenz verwendet. Zur Steuerung mehrerer zusammengeschlossener LCD6520L/LCD6520P-Monitore verwenden Sie bitte die erweiterte Steuerung. Anleitungen zur Verwendung der erweiterten Steuerung finden Sie auf der mit dem Monitor gelieferten CD. Der Dateiname lautet "External\_control.pdf". Mithilfe der erweiterten Steuerung werden alle zusammengeschlossenen Monitore gleichzeitig von einem Monitor aus gesteuert. Antworten und Statusabfragen beziehen sich jedoch immer nur auf den Primärmonitor, nicht auf die Sekundärmonitore.

#### 1) Schnittstelle

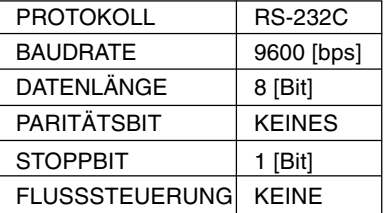

Dieser LCD-Monitor verwendet RXD-, TXD- und GND-Leitungen für die RS-232C-Steuerung.

#### 2) Tabelle der Steuerbefehle

Ein Befehl setzt sich aus Adresscode, Funktionscode, Datencode und Endcode zusammen. Die Länge der Befehle ist je nach Funktion unterschiedlich.

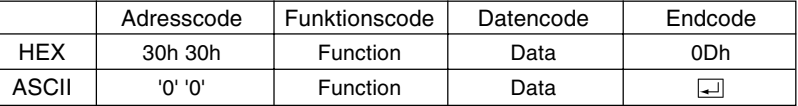

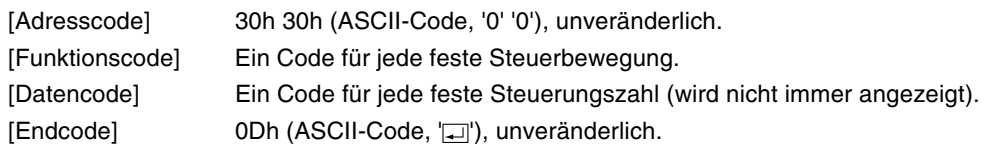

#### 3) Steuerungsablauf

- (1) Der Befehl von einem Computer an den LCD-Monitor wird innerhalb von 400 ms gesendet.
- (2) Der LCD-Monitor sendet 400 ms\* nach Empfang und Ausführung eines Codes einen Rückkehrbefehl. Wenn der Befehl nicht korrekt empfangen wurde, sendet der LCD-Monitor keinen Rückkehrbefehl.
- (3) Der PC prüft den Befehl und kontrolliert damit, ob der gesendete Befehl ausgeführt wurde.
- (4) Dieser LCD-Monitor sendet außer dem Rückkehrcode verschiedene Codes. Wenn die RS-232C-Einheit eine Steuerungssequenz vorgibt, verwerfen Sie jegliche vom PC ausgegebenen Codes.
	- \*: Unter Umständen wird das Absenden des Rückkehrbefehls verzögert (z. B. beim Ändern des Eingangssignals u. a.).

#### Beispiel: Einschalten des Geräts ( ' ' steht für ASCII-Code).

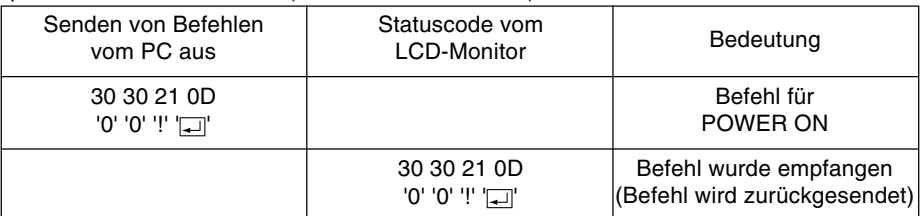

#### 4) Operationsbefehle

Die Operationsbefehle nehmen die grundlegenden Bedienungseinstellungen des LCD-Monitor vor. Bei einer Signaländerung ist der Monitor eventuell nicht betriebsbereit:

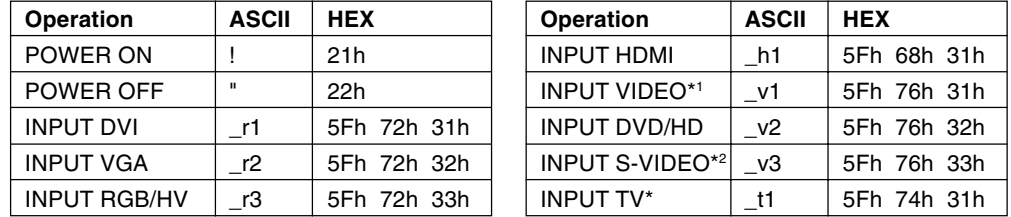

• Der Befehl POWER OFF darf erst eine Minute nach dem Einschalten ausgegeben werden.

• Der Befehl POWER ON darf erst eine Minute nach dem Ausschalten ausgegeben werden.

\*1 S-VIDEO wird aktiviert durch das Anschließen des S-VIDEO-Kabels bei vorhandenem S-VIDEO-Signal und die anschließende Auswahl des MODUS PRIORITÄT. \*2 S-VIDEO nur SEPARAT.

#### 5) Lesebefehl

Der Host-Computer sendet den Befehl ohne Datencode zum Monitor.

Nachdem der Monitor den Befehl empfangen hat, sendet er ihn mit dem Datencode des aktuellen Status an den Host-Computer zurück. Beispiel: Wenn der Host-Computer den Power-Status des Monitors abfragt, ist die Rückmeldung des Monitors "powered-on" (eingeschaltet).

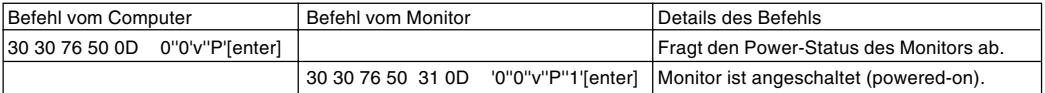

#### Struktur des Lesebefehls

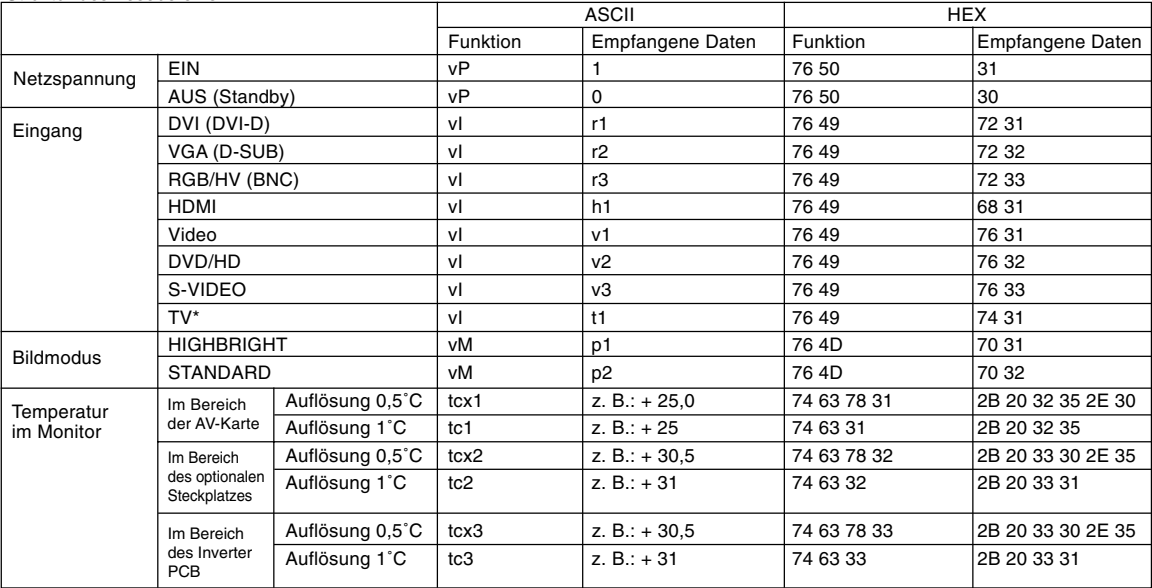

**HINWEIS:** Weitere Informationen finden Sie in der Datei "External\_Control.pdf" auf der CD-ROM.

\* Das von Ihnen gekaufte Produkt enthält diese Funktion evtl. nicht.

# **Merkmale und Funktionen**

**Weniger Stellplatz:** Ideale Lösung für Umgebungen mit Größen- und Gewichtsbeschränkungen, für die gleichwohl eine hervorragende Bildqualität benötigt wird.

**Farbsteuerungssysteme:** Ermöglicht die Einstellung der Farben auf dem Bildschirm und die Anpassung der Farbtreue des Monitors an eine Reihe von Standards.

**OmniColor:** Kombiniert sechsachsige Farbsteuerung mit dem sRGB-Standard. Die sechsachsige Farbsteuerung ermöglicht Farbeinstellungen über sechs Achsen (R, G, B, C, M und Y) anstelle der bisher verfügbaren drei Achsen (R, G und B). Der sRGB-Standard gibt dem Monitor ein einheitliches Farbprofil. Dadurch wird die exakte Übereinstimmung der auf dem Bildschirm angezeigten Farben mit einem Farbausdruck sichergestellt (Voraussetzungen: Betriebssystem, das sRGB unterstützt, und sRGB-Drucker). Dies ermöglicht die Einstellung der Farben auf dem Bildschirm und die Anpassung der Farbtreue des Monitors an eine Reihe von Standards.

**sRGB-Farbsteuerung:** Hierbei handelt es sich um einen optimierten Farbverwaltungsstandard, der einen Farbabgleich zwischen Computerbildschirmen und anderen Peripheriegeräten ermöglicht. Der sRGB-Standard basiert auf einem kalibrierten Farbraum und sorgt für optimale Farbdarstellung sowie Abwärtskompatibilität mit anderen gängigen Farbstandards.

**OSD-Steuerungen (On-Screen-Display):** Sie können das Bild schnell und einfach mit auf dem Bildschirm angezeigten Menüs einstellen.

**Plug&Play:** Diese Microsoft®-Lösung in den Betriebssystemen Windows® erleichtert Einrichtung und Installation, da der Monitor Daten zu seinen Merkmalen (beispielsweise Bildschirmgröße und unterstützte Auflösungen) an den Computer senden kann und die Bildschirmdarstellung automatisch optimiert.

**IPM-System (Intelligent Power Manager):** Dieses System stellt innovative Stromsparmethoden bereit, mit deren Hilfe der Monitor in einen Modus mit geringerer Leistungsaufnahme umschaltet, wenn er nicht genutzt wird. Dadurch können zwei Drittel der Stromkosten gespart sowie Emissionen und Kosten für die Klimatisierung des Arbeitsplatzes reduziert werden.

**FullScan-Funktion:** In den meisten Auflösungen können Sie den vollen Anzeigebereich nutzen, also mit einem größeren Bild arbeiten.

**VESA-Standard (FDMIv1) Montageadapter:** Der LCD-Monitor kann an jedem Tragarm oder -bügel montiert werden, der dem VESA-Standard (FDMIv1) entspricht. So können kompatible Montagevorrichtungen von Drittanbietern problemlos verwendet werden. NEC empfiehlt die Verwendung eines Montageadapters, der dem TÜV-GS und/oder dem UL1678-Standard für Nordamerika entspricht.

**DVI-D:** Die rein digitale Komponente der von der Digital Display Working Group (DDWG) definierten DVI-Schnittstelle für digitale Verbindungen zwischen Computern und Anzeigegeräten. Da es sich um einen echten Digitalanschluss handelt, werden analoge Signale nicht über einen DVI-D-Anschluss unterstützt. Die ausschließlich digitale Verbindung basiert auf DVI. Deshalb wird nur ein einfacher Adapter benötigt, um die Kompatibilität zwischen DVI-D und anderen digitalen DVI-Anschlüssen wie DFP und P&D zu gewährleisten. Die DVI-Schnittstelle dieses Bildschirms unterstützt HDCP.

**TILE-MATRIX, TILE-VERGLEICH:** Zeigt ein Bild über mehrere Bildschirme präzise an und kompensiert dabei die Breite der Frontblende.

**ZOOM:** Erweitert die Größe des Bildes in horizontaler und vertikaler Richtung.

**Verkettung mittels RS-232C (Daisy Chain):** Sie können mehrere Monitore über einen Controller oder eine kabellose Fernbedienung steuern.

**Selbstdiagnose:** Bei Auftreten eines internen Fehlers wird eine Fehlerstatusmeldung angezeigt.

**Kabellängenkompensation:** Die automatische Kabellängenkompensation verhindert eine Verschlechterung der Bildqualität (Farbverschiebung und schwache Signale) aufgrund der Kabellänge.

#### **Kein Bild**

- Das Signalkabel muss richtig mit Grafikkarte/Computer verbunden sein.
- Die Grafikkarte muss richtig in den Steckplatz eingesetzt sein.
- Die Netzschalter an der Vorderseite des Monitors und am Computer müssen sich in der Position EIN befinden.
- Überprüfen Sie, ob ein von der verwendeten Grafikkarte unterstützter Modus ausgewählt wurde. (Informationen zum Ändern des Grafikmodus finden Sie im Handbuch zur Grafikkarte bzw. zum System.)
- Überprüfen Sie, ob für Monitor und Grafikkarte die empfohlenen Einstellungen vorgenommen wurden.
- Prüfen Sie, ob der Stecker des Signalkabels verbogen wurde oder ob Stifte im Stecker fehlen.

#### **Netzschalter reagiert nicht**

• Ziehen Sie das Netzkabel des Monitors aus der Steckdose, um den Monitor auszuschalten und zurückzusetzen.

#### **Bildschatten**

- Bei Geräten mit LCD-Technologie tritt ein Phänomen auf, das als Bildschatten bekannt ist. Bildschatten sind verbleibende oder sogenannte "Geister"-Bilder, die vom vorhergehenden Bild sichtbar auf dem Bildschirm bleiben. Im Unterschied zu CRT-Monitoren ist der Bildschatten auf LCD-Monitoren nicht dauerhafter Natur, aber die Anzeige von Standbildern über eine längere Zeit sollte vermieden werden. Sie können den Bildschatten beseitigen, indem Sie den Monitor so lange ausschalten, wie das vorherige Bild angezeigt wurde. Wurde auf dem Monitor beispielsweise eine Stunde lang ein Standbild angezeigt und bleibt ein "Geister"-Bild sichtbar, sollte der Monitor mindestens eine Stunde ausgeschaltet werden, damit der Bildschatten verschwindet.
- **HINWEIS:** NEC DISPLAY SOLUTIONS empfiehlt die Darstellung von bewegten Bildern und die Aktivierung eines Bildschirmschoners auf allen Anzeigegeräten, wenn sich das Bild längere Zeit nicht verändert. Schalten Sie den Monitor aus, wenn Sie ihn nicht verwenden.

#### **Bild ist nicht stabil, unscharf oder verschwimmt**

- Das Signalkabel muss richtig mit dem Computer verbunden sein.
- Verwenden Sie die OSD-Steuerungen zur Bildeinstellung, um das Bild scharf zu stellen, indem Sie den Optimierungswert erhöhen oder verringern. Wird der Anzeigemodus geändert, müssen die OSD-Bildeinstellungen gegebenenfalls erneut angepasst werden.
- Überprüfen Sie, ob für Monitor und Grafikkarte die empfohlenen Signaltimings eingestellt wurden und ob die Geräte kompatibel sind.
- Ist der Text verstümmelt, aktivieren Sie einen Videomodus ohne Zeilensprung (Non-Interlaced) und eine Wiederholfrequenz von 60 Hz.

#### **Das Komponentensignal wird grünlich angezeigt**

• Überprüfen Sie, ob der DVD/HD-Eingangsanschluss gewählt wurde.

#### **Die LED am Monitor leuchtet nicht (grün oder rot)**

- Der Netzschalter muss sich in der Position EIN befinden und das Netzkabel muss angeschlossen sein.
- Stellen Sie sicher, dass sich der Monitor nicht im Stromsparmodus befindet (drücken Sie eine Taste oder bewegen Sie die Maus).

#### **Rote LED am Monitor blinkt**

• Es kann ein bestimmter Fehler aufgetreten sein. Wenden Sie sich an die nächstgelegene autorisierte Serviceeinrichtung von NEC DISPLAY SOLUTIONS.

#### **Bild wird nicht in der richtigen Größe angezeigt**

- Verwenden Sie die OSD-Steuerungen für die Bildeinstellung, um das Bild zu vergrößern bzw. verkleinern.
- Überprüfen Sie, ob ein von der verwendeten Grafikkarte unterstützter Modus ausgewählt wurde. (Informationen zum Ändern des Grafikmodus finden Sie im Handbuch zur Grafikkarte bzw. zum System.)

#### **Ausgewählte Auflösung wird nicht richtig dargestellt**

Öffnen Sie das OSD-Menü "Information" und überprüfen Sie. ob die richtige Auflösung gewählt wurde. Ist das nicht der Fall, wählen Sie die entsprechende Option.

#### **Kein Ton**

- Prüfen Sie, ob das Lautsprecherkabel richtig angeschlossen ist.
- Prüfen Sie, ob die Stummschaltung aktiviert wurde.
- Prüfen Sie, ob für die Lautstärke der niedrigste Wert eingestellt wurde.

#### **Fernbedienung ist nicht möglich**

- Prüfen Sie die Batterien der Fernbedienung.
- Prüfen Sie, ob die Batterien richtig eingelegt sind.
- Prüfen Sie, ob die Fernbedienung auf den Fernbedienungssensor am Monitor zeigt.
- Prüfen Sie den Status des Fernbedienungsmodus.
- Wenn der Fernbedienungssensor am LCD-Monitor von direktem Sonnenlicht oder starkem Licht angestrahlt oder von einem Gegenstand verdeckt wird, funktioniert die Fernbedienung möglicherweise nicht.

#### **Die ZEITPLAN-/ ABSCHALT-TIMER-Funktion arbeitet nicht korrekt.**

- Die ZEITPLAN-Funktion wird deaktiviert, wenn der ABSCHALT-TIMER eingeschaltet wird.
- Wenn die ABSCHALT-TIMER-Funktion ak tiviert ist und die Netzspannung ausgeschaltet oder unterbrochen wird, wird der ABSCHALT-TIMER zurückgesetzt.

#### **Verschneites Bild, schlechte Tonqualität beim Fernsehen**

• Prüfen Sie die Antennen-/Kabelverbindung. Verwenden Sie bei Bedarf ein neues Kabel.

#### **Interferenzen beim Fernsehen**

• Überprüfen Sie die Komponenten auf ihre Abschirmung, bewegen Sie sich wenn nötig vom Monitor weg.

Abhängig vom spezifischen Anzeigemuster erscheinen eventuell helle vertikale oder horizontale Streifen. Dies ist kein Produktfehler oder –schaden.

# **Technische Daten - LCD6520L**

## **Produktspezifikationen**

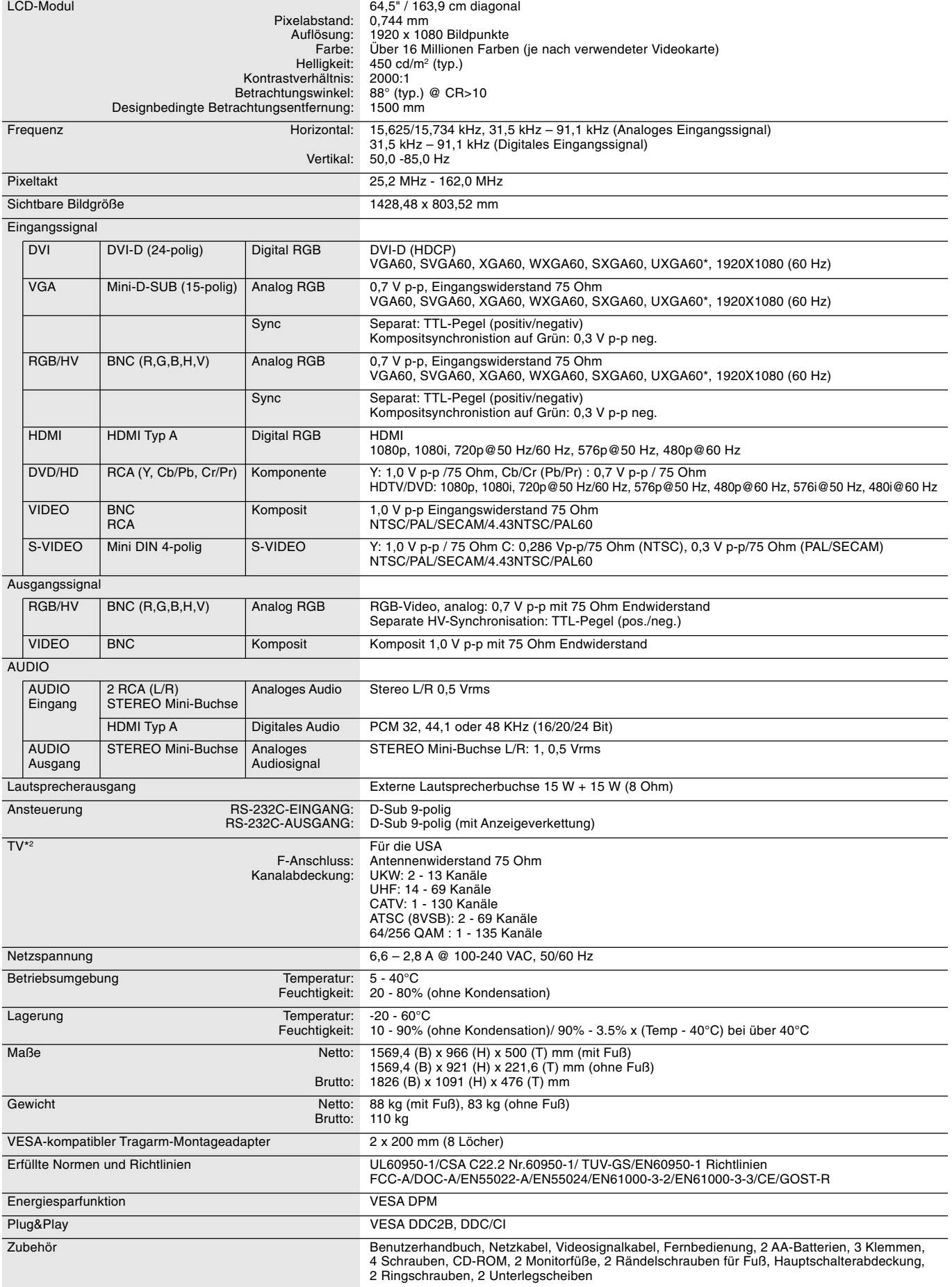

HINWEIS: Die technischen Daten können ohne vorherige Ankündigung geändert werden. \*: Komprimiertes Bild \* Das von Ihnen gekaufte Produkt enthält diese Funktion evtl. nicht.

## **Produktspezifikationen**

![](_page_43_Picture_210.jpeg)

HINWEIS: Die technischen Daten können ohne vorherige Ankündigung geändert werden. **\*\*\*** Komprimiertes Bild

1) Analoger RGB-Eingang (Mini-D-SUB, 15-polig): R G B 2

![](_page_44_Picture_275.jpeg)

![](_page_44_Figure_3.jpeg)

2) S-VIDEO-Eingang: V I D E O

![](_page_44_Picture_276.jpeg)

![](_page_44_Figure_6.jpeg)

3) Digitaler RGB-Eingang (DVI-D): R G B 1

![](_page_44_Picture_277.jpeg)

![](_page_44_Figure_9.jpeg)

### 4) RS-232C Eingang/Ausgang

![](_page_44_Picture_278.jpeg)

![](_page_44_Figure_12.jpeg)

Deutsch

Dieser LCD-Monitor verwendet RXD-, TXD- und GND-Leitungen für die RS-232C-Steuerung.

## **Deutsch-43**

# **Informationen des Herstellers zu Recycling und Energieverbrauch**

NEC DISPLAY SOLUTIONS ist dem Umweltschutz verpflichtet und betrachtet Recycling als eine der obersten Prioritäten des Unternehmens, um die Belastung der Umwelt zu verringern. Wir bemühen uns um die Entwicklung umweltfreundlicher Produkte sowie um die Definition und Einhaltung der aktuellsten Standards unabhängiger Organisationen wie ISO (Internationale Organisation für Normung) und TCO (Dachverband der schwedischen Angestellten- und Beamtengewerkschaft).

## **Entsorgung alter NEC-Geräte**

Ziel des Recyclings ist es, durch Wiederverwendung, Verbesserung, Wiederaufbereitung oder Rückgewinnung von Material einen Nutzen für die Umwelt zu erzielen. Spezielle Recyclinganlagen gewährleisten, dass mit umweltschädlichen Komponenten verantwortungsvoll umgegangen wird und diese sicher entsorgt werden. Um für unsere Produkte die beste Recycling-Lösung zu gewährleisten, bietet **NEC DISPLAY SOLUTIONS eine große Anzahl an Recycling-Verfahren** und informiert darüber, wie das jeweilige Produkt umweltbewusst entsorgt werden kann, sobald das Ende der Produktlebensdauer erreicht wird.

Alle erforderlichen Informationen bezüglich der Entsorgung des Produktes sowie länderspezifische Informationen zu Recycling-Einrichtungen erhalten Sie auf unserer Website:

**http://www.nec-display-solutions.com/greencompany/** (in Europa),

**http://www.nec-display.com** (in Japan) oder

**http://www.necdisplay.com** (in den USA).

## **Energiesparmodus**

Dieser Monitor verfügt über fortschrittliche Energiesparfunktionen. Wird ein dem Standard von VESA Display Power Management Signaling (DPMS) entsprechendes Signal an den Monitor gesendet wird, so wird der Energiesparmodus aktiviert. Der Monitor wird in einen einzigen Energiesparmodus versetzt.

#### **LCD6520L**

![](_page_45_Picture_165.jpeg)

#### **LCD6520P**

![](_page_45_Picture_166.jpeg)

## **WEEE Mark (Europäische Richtlinie 2002/96/EG)**

![](_page_45_Picture_15.jpeg)

## **Innerhalb der Europäischen Union**

Gemäß EU-Gesetzgebung und deren Umsetzung in den einzelnen Mitgliedstaaten müssen elektrische und elektronische Geräte, die das links abgebildete Kennzeichen tragen, getrennt vom normalen Hausmüll entsorgt werden. Dazu gehören auch Monitore und elektrisches Zubehör wie Signal- oder Netzkabel. Wenn Sie Ihr NEC Anzeigegerät entsorgen müssen, befolgen Sie bitte die Richtlinien der örtlichen Behörden, wenden Sie sich an den Händler, bei dem Sie das Gerät gekauft haben, oder verfahren Sie gemäß eventuellen Vereinbarungen zwischen Ihnen und NEC.

Die Kennzeichnung elektrischer und elektronischer Produkte erfolgt nur in den derzeitigen Mitgliedstaaten der Europäischen Union.

## **Außerhalb der Europäischen Union**

Außerhalb der Europäischen Union informieren Sie sich bitte bei den zuständigen örtlichen Behörden über die ordnungsgemäße Entsorgung elektrischer und elektronischer Geräte.